# <span id="page-0-0"></span>**COMPAGNON DE VOYAGE ACER DE LA GAMME e300**

# Guide d'utilisation

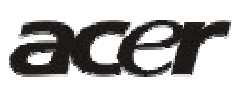

# **[Avis](#page-15-0) [légaux](#page-15-0)**

#### **COPYRIGHT**

Guide d'utilisation du compagnon de voyage Acer de la gamme e300 Première publication : mai 2006

Acer et le logo Acer sont des marques déposées de Acer Inc. Les autres noms de produits et de systèmes apparaissant dans ce document sont des marques ou des marques déposées de leurs propriétaires respectifs. De plus les symboles © ou ™ ne sont pas utilisés dans le texte.

Des modifications peuvent être apportées de temps à autres aux informations contenues dans cette publication sans obligation d'en notifier qui que ce soit. Ces modifications seront ajoutées aux nouvelles éditions de ce guide d'utilisation ou dans des documents et publications complémentaires.

Toute reproduction, mise en mémoire ou transmission de ce document, quel que soit le format ou par quelque procédé que ce soit, notamment, électronique, mécanique, photocopie, enregistrement et autres sont interdites sans l'autorisation écrite préalable d'Acer Inc.

#### **AVERTISSEMENT ET LIMITATION DE LA RESPONSABILITÉ**

Acer et ses filiales ne fournissent aucune espèce de garantie expresse ou implicite, relative à aucune des informations contenues dans ce document et n'offre notamment aucune garantie d'aucune sorte quant à la valeur marchande de ce produit ou son adéquation à une application particulière. Acer et ses filiales ne reconnaissent aucune responsabilité pour tout dommage ou perte résultant de l'utilisation de ce guide d'utilisation du compagnon de voyage Acer de la gamme e300.

#### **REMARQUE**

Enregistrez le numéro ID de l'appareil, le numéro de série, la date d'achat et le lieu d'achat dans l'espace prévu ci-dessous. Le numéro de série est indiqué sur l'étiquette collée sur votre appareil Acer. Toutes les correspondances concernant cette unité doivent inclure ces informations.

Compagnon de voyage Acer de la gamme e300

ID de l'appareil :

Numéro de série de l'appareil :

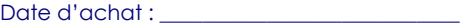

Lieu d'achat : \_\_

# Table des matières

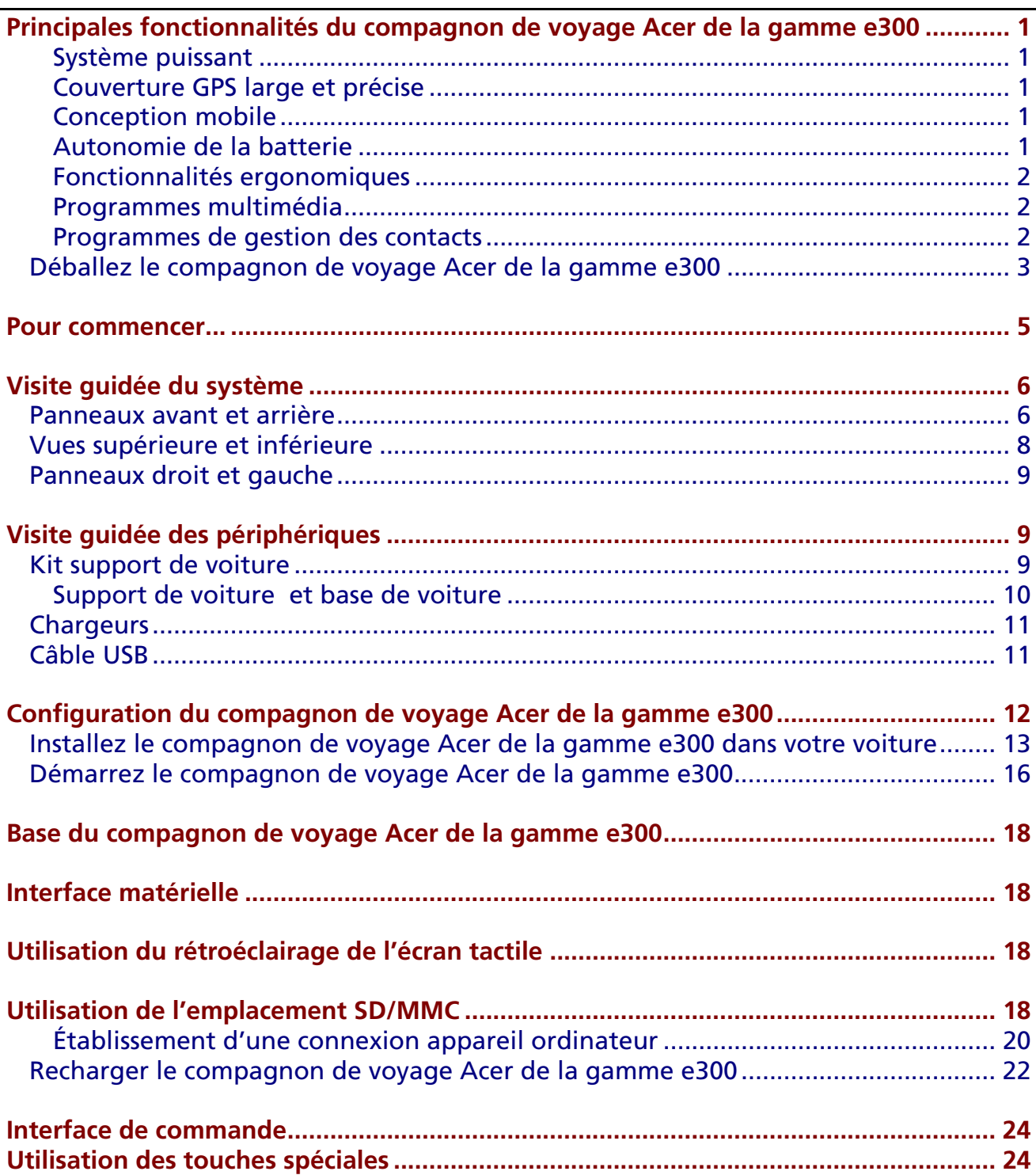

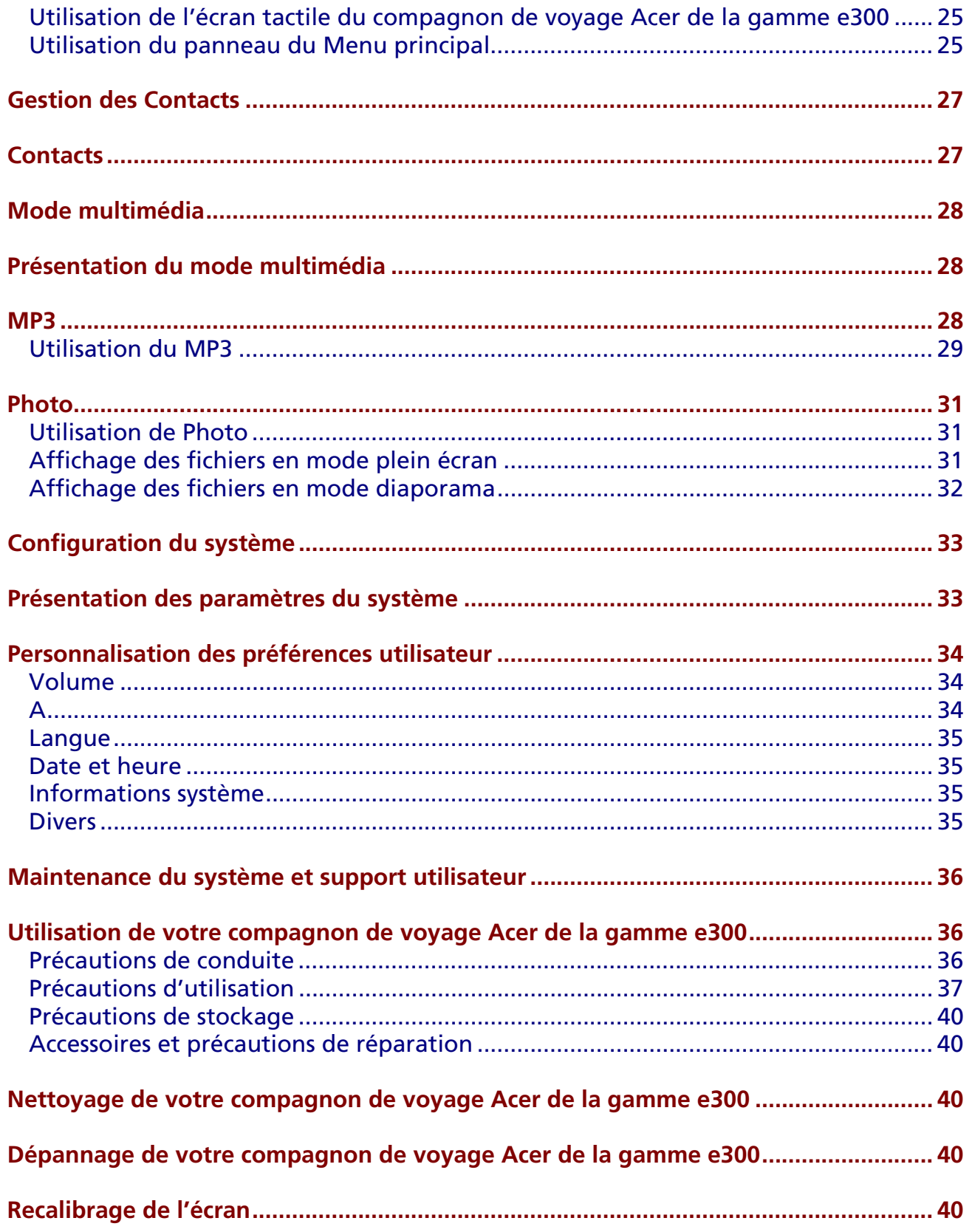

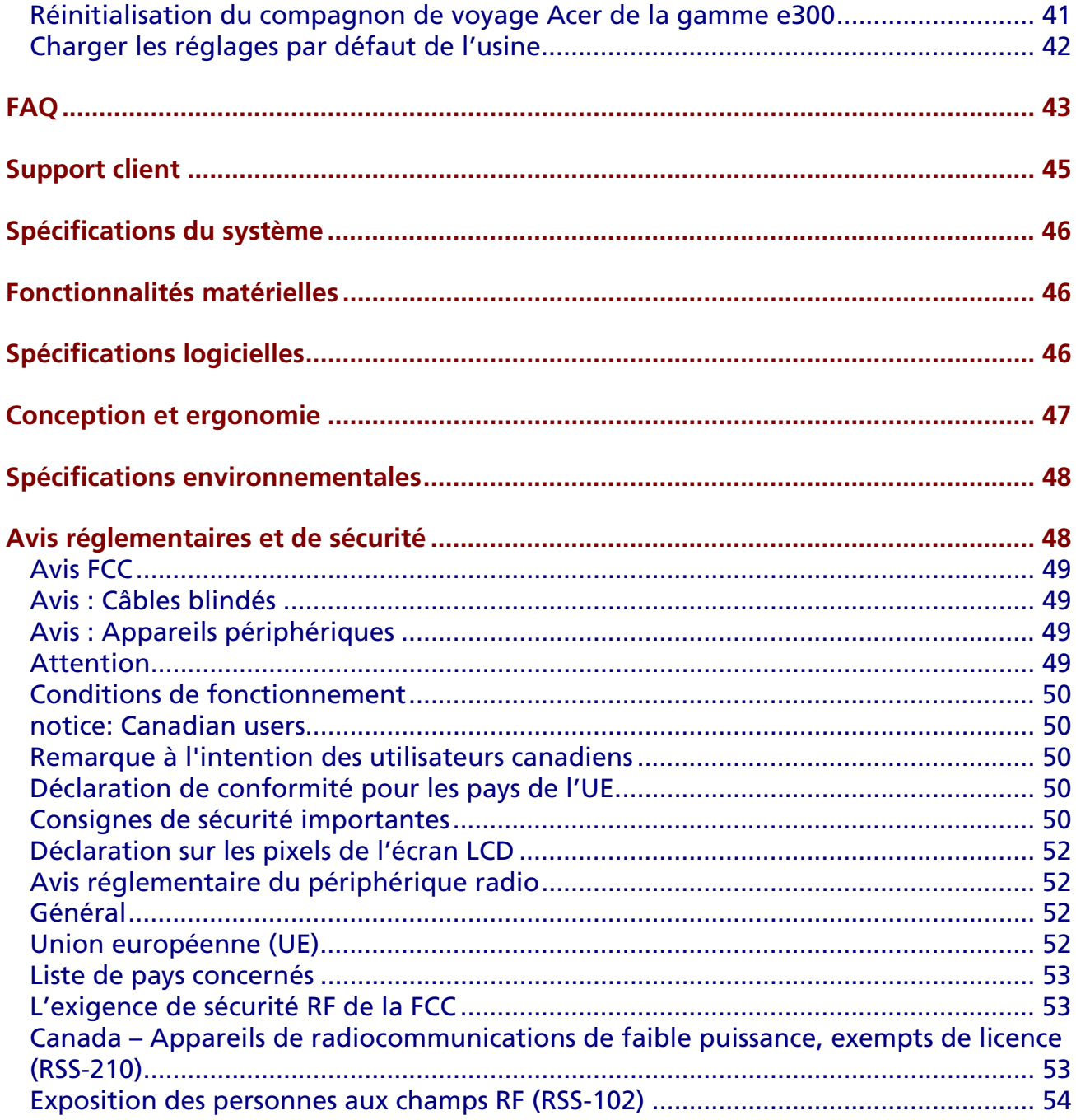

## <span id="page-6-0"></span>**[Compagnon](#page-15-0) [de](#page-15-0) [Voyage](#page-15-0) [Acer](#page-15-0) [de](#page-15-0) [la](#page-15-0) [Gamme](#page-15-0) [e300](#page-15-0)**

#### **Principales fonctionnalités du compagnon de voyage Acer de la gamme e300**

Plus de recherche compliquée avec des cartes papier qui ne sont pas à jour. Plus d'expression embarrassée « Je crois que je suis perdu ». Et certainement, plus besoin de tourner en rond pour trouver votre objectif. Allez à votre destination rapidement et facilement avec votre nouveau compagnon de voyage Acer de la gamme e300.

#### **Système puissant**

- Système d'exploitation Microsoft Windows CE .NET 5.0
- Processeur Samsung S3C2442XL avec vitesse d'horloge interne de 300 MHz
- Chipset SiRF Star III LP et solution logicielle
- Batterie au lithium-ion rechargeable de 1100mAH

#### **Couverture GPS large et précise**

- Logiciel de navigation intuitif et intelligent
- Antenne patch intégrée pour une réception satellite optimale en paysage ou portrait

#### **Conception mobile**

- Le boîtier compact et léger permet de le porter facilement n'importe où, que ce soit en voiture ou à pied
- Kit support de voiture pour une utilisation multi-véhicule (montage sur pare-brise ou tableau de bord)
- Options de recharge nomade via le chargeur de voiture et le câble USB

#### **Autonomie de la batterie**

• Utilisation normale : 6 heures

- <span id="page-7-0"></span>• Utilisation MP3 : avec haut-parleur :6 heures, avec écouteurs : 8 heures
- Utilisation du logiciel de Navigation : 4 heures

#### **Fonctionnalités ergonomiques**

- Écran tactile LCD QVGA de 2,8 pouces
- Touches spéciales de contrôle accessibles avec rétroéclairage
- Interface utilisateur simple et conviviale avec icônes et boutons de commande larges
- Prise en charge multilingue pour l'interface utilisateur
- Options d'économie d'énergie avancées

#### **Programmes multimédia**

- *MP3* pour votre distraction musicale
- *Photo* pour vos images numériques préférées

#### **Programmes de gestion des contacts**

- Contacts pour la gestion des informations de contact sur votre appareil
- Microsoft ActiveSync pour le transfert des fichiers.

#### <span id="page-8-0"></span>**Déballez le compagnon de voyage Acer de la gamme e300**

Nous vous remercions pour votre achat du compagnon de voyage Acer de la gamme e300. La boîte du compagnon de voyage Acer de la gamme e300 contient tous les éléments listés ci-dessous.

• Unité compagnon de voyage Acer de la gamme e300

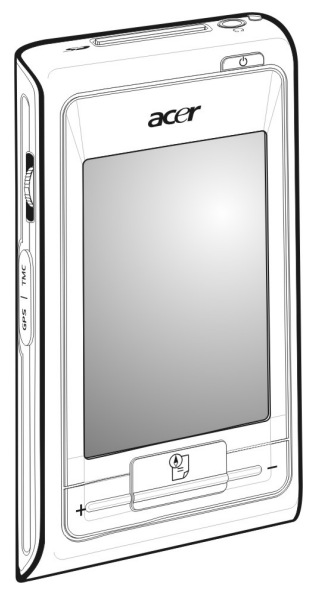

• Kit support de voiture Support de voiture

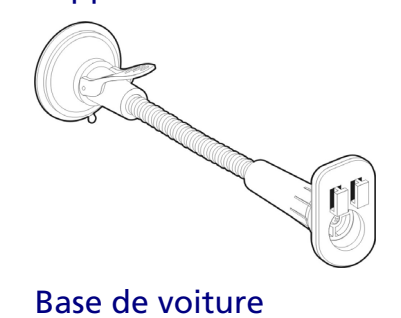

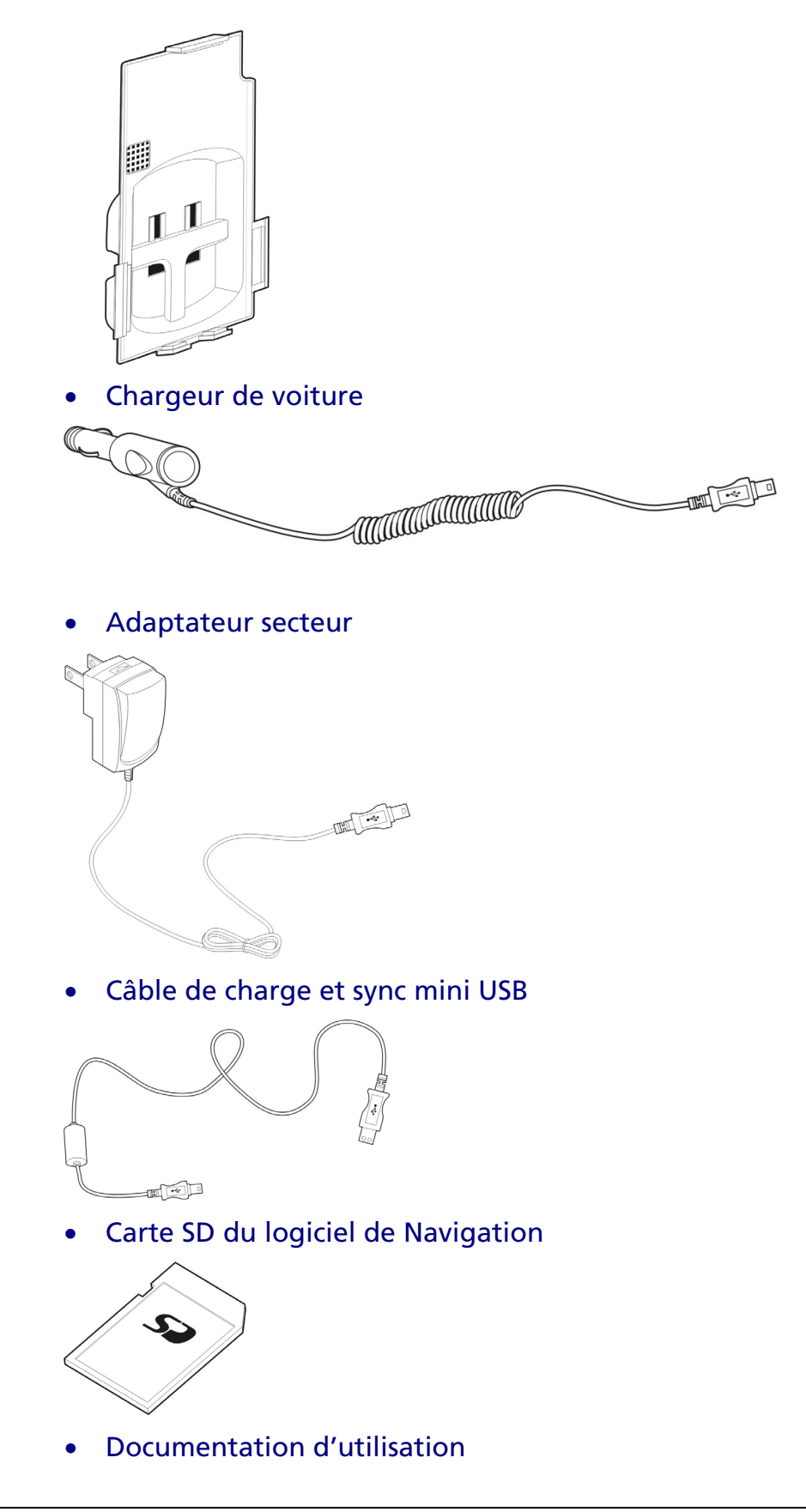

<span id="page-10-0"></span>CD du compagnon de voyage Acer de la gamme e300

Guide de démarrage du compagnon de voyage Acer de la gamme e300

Livret de garantie du compagnon de voyage Acer de la gamme e300

Guide de démarrage rapide du logiciel de navigation

CD du logiciel de Navigation

Accessoires en option :

Antenne GPS

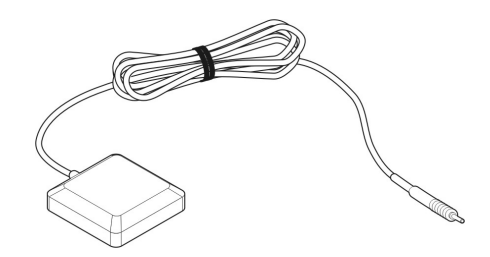

Module et antenne TMSC

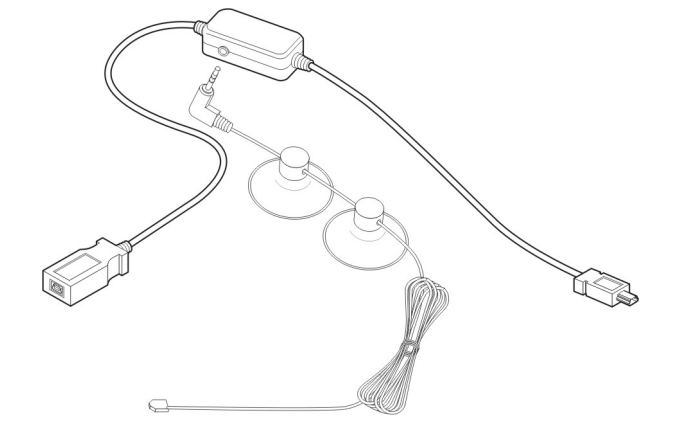

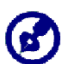

Signalez immédiatement au lieu d'achat tout défaut du produit ou élément manquant. Conservez les boîtes et les matériaux d'emballage pour une utilisation ultérieure.

Certains modèles peuvent inclure des accessoires optionnels qui peuvent ne pas être montrés dans les illustrations ci-dessus. Veuillez confirmer avec votre revendeur pour plus de détails.

#### **Pour commencer...**

<span id="page-11-0"></span>Ce chapitre décrit l'interface matérielle entre le compagnon de voyage Acer de la gamme e300 et ses périphériques. Des instructions pour la configuration de l'appareil et certaines opérations de base du système sont également discutées.

#### **Visite guidée du système**

Cette section vous fait faire une visite guidée de l'interface matérielle de l'appareil.

#### **Panneaux avant et arrière**

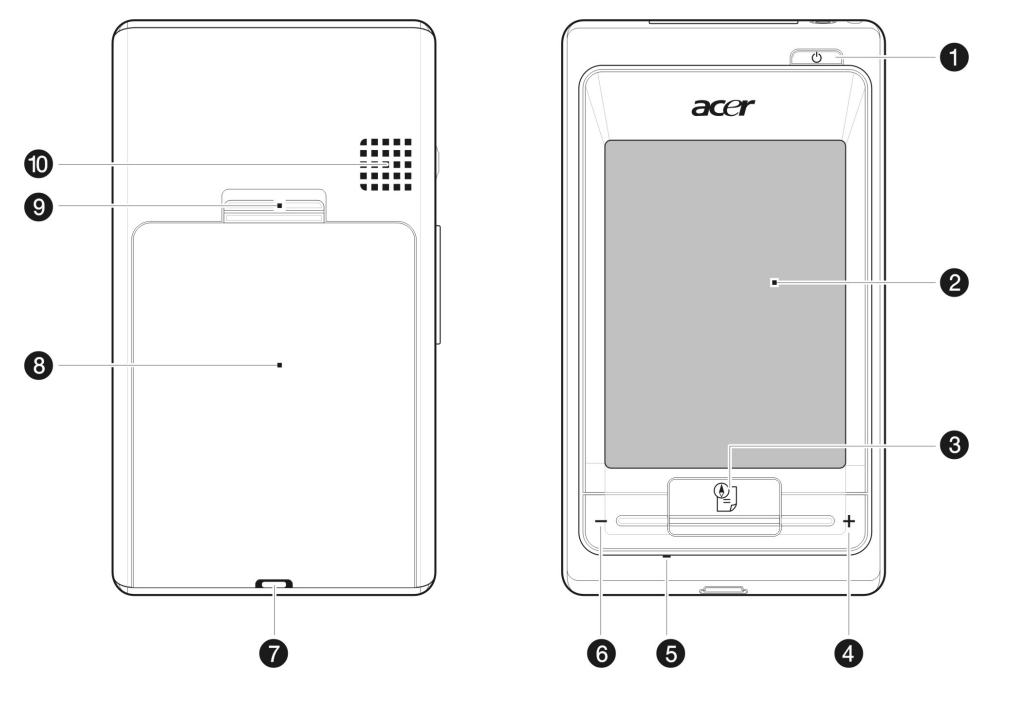

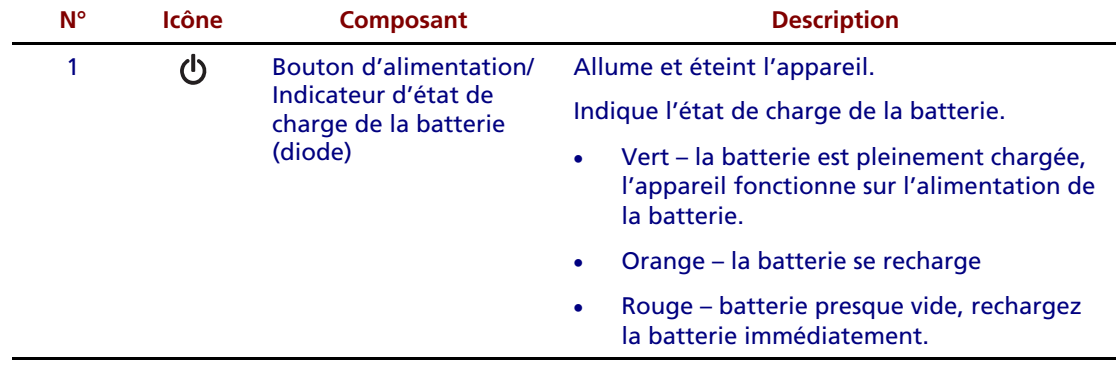

<span id="page-12-0"></span>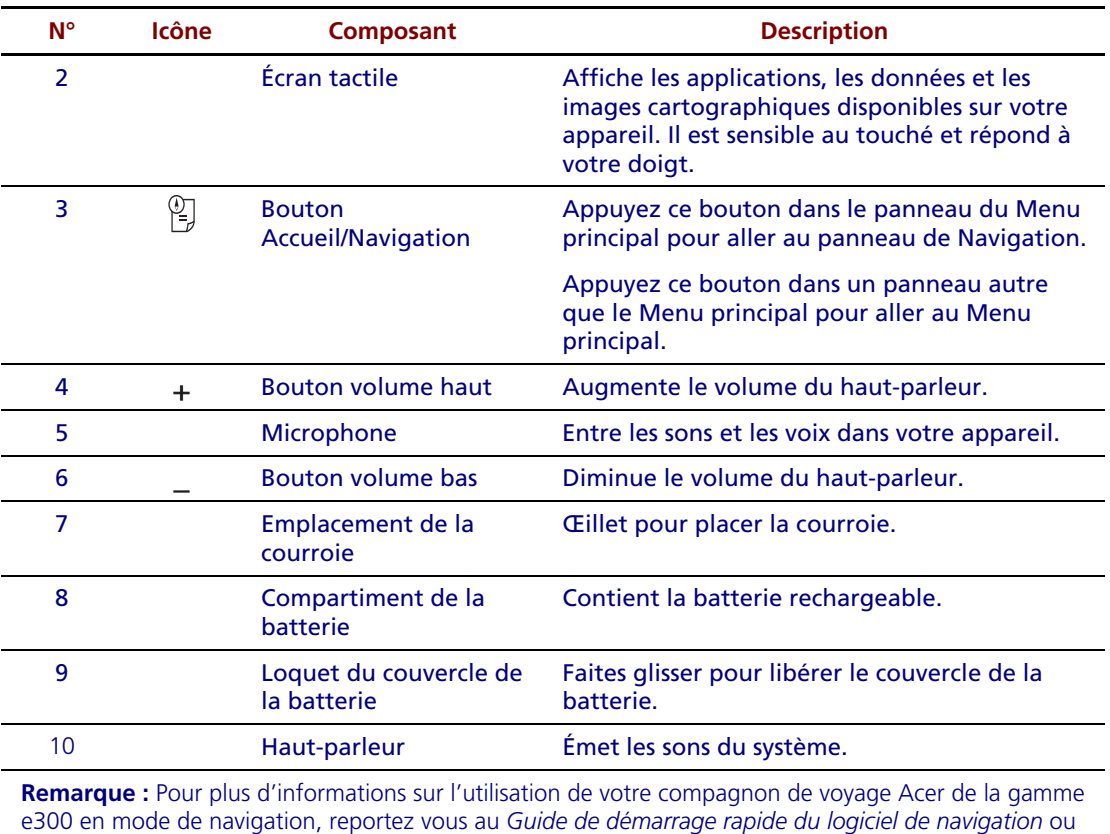

au *Guide d'utilisation de du logiciel de navigation* (situés sur le *CD du logiciel de navigation*).

## **Vues supérieure et inférieure**

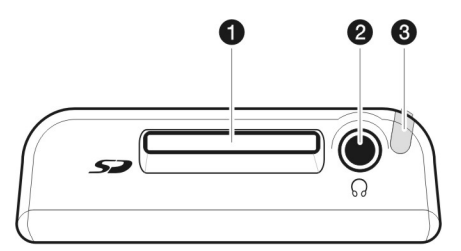

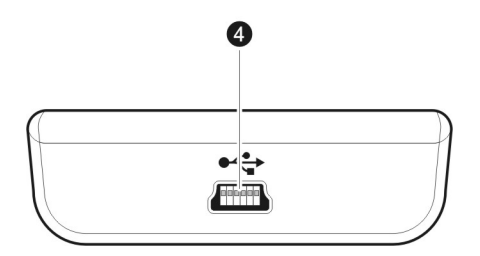

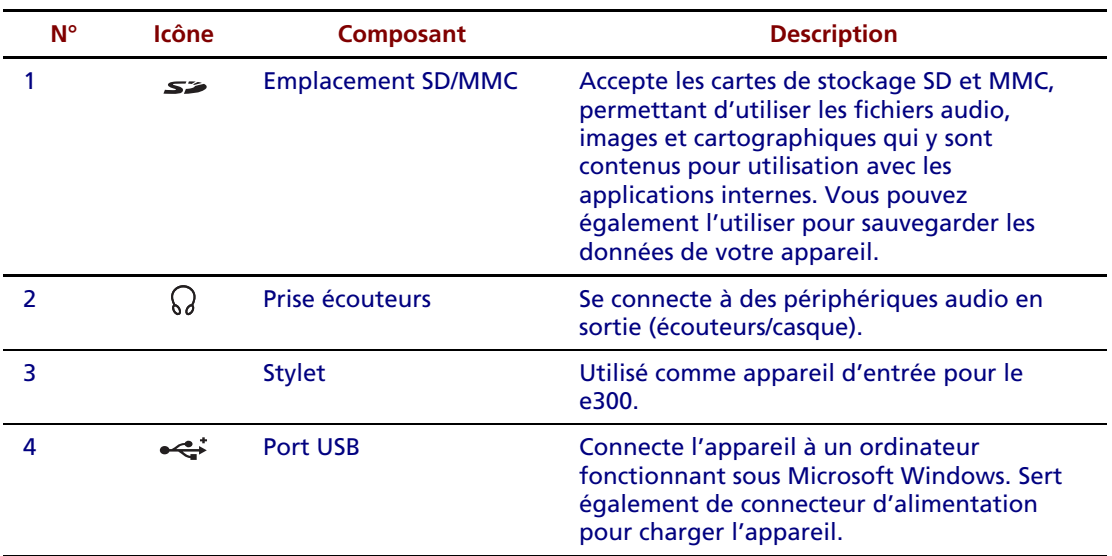

## <span id="page-14-0"></span>**Panneaux droit et gauche**

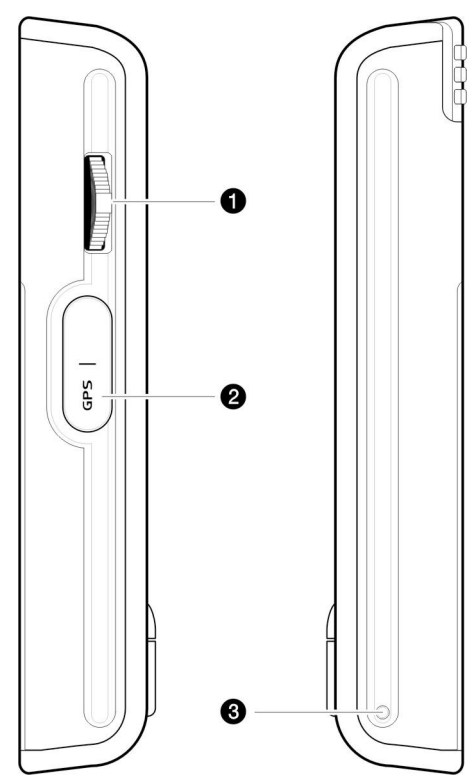

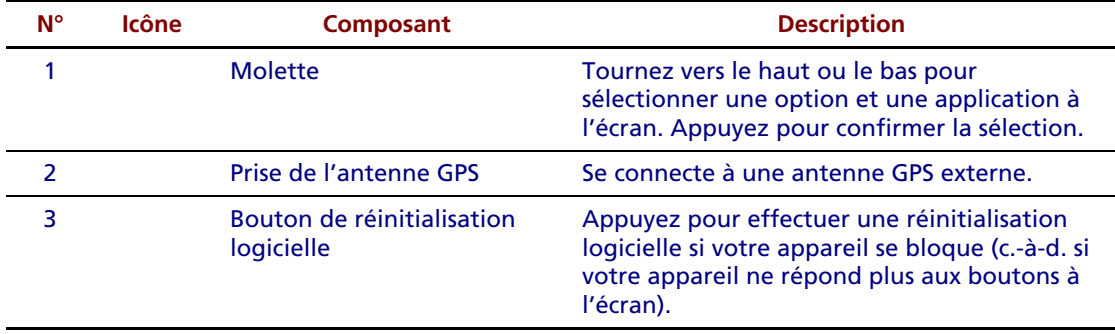

## **Visite guidée des périphériques**

Cette section vous fait faire une visite guidée des périphériques fournis avec votre compagnon de voyage Acer de la gamme e300.

#### **Kit support de voiture**

Le kit support de voiture est composé du support de voiture et la base de voiture.

#### <span id="page-15-0"></span>**Support de voiture et base de voiture**

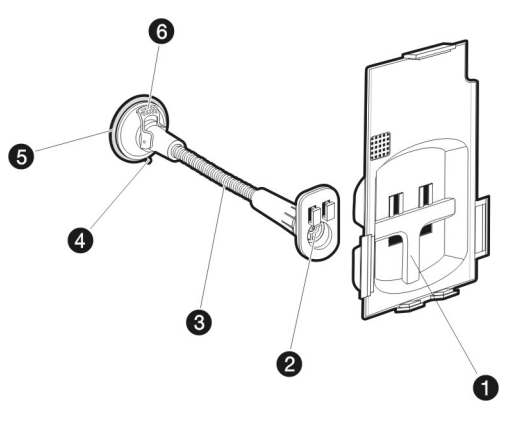

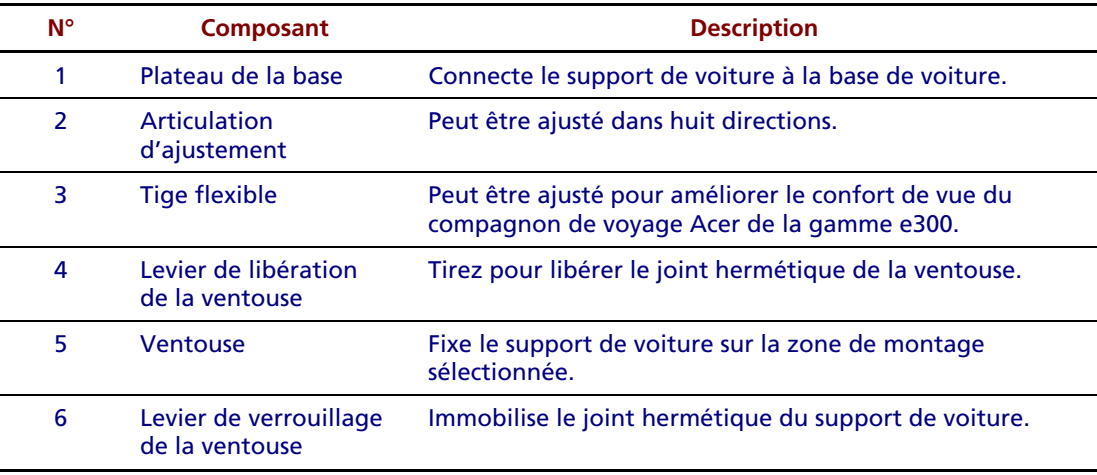

Si vous devez installer la base sur une surface inégale, utilisez le tampon antidérapant fourni avec la base de voiture.

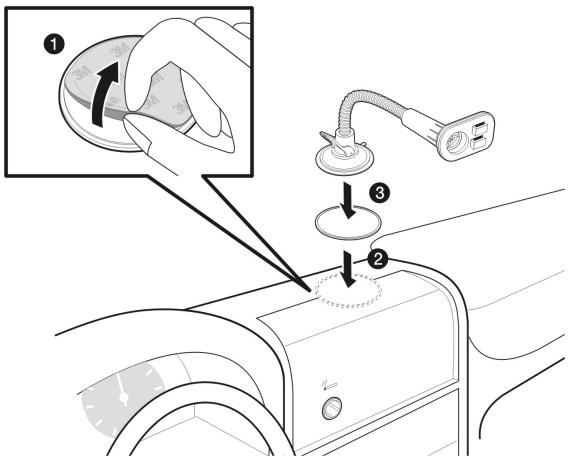

Retirez le film du dos pour exposer la face adhésive (1) ; collez le tampon antidérapant sur une surface propre (2) ; installez le support de voiture sur le tampon antidérapant (3).

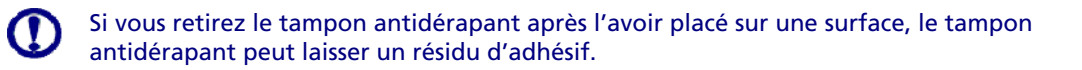

### <span id="page-16-0"></span>**Chargeurs**

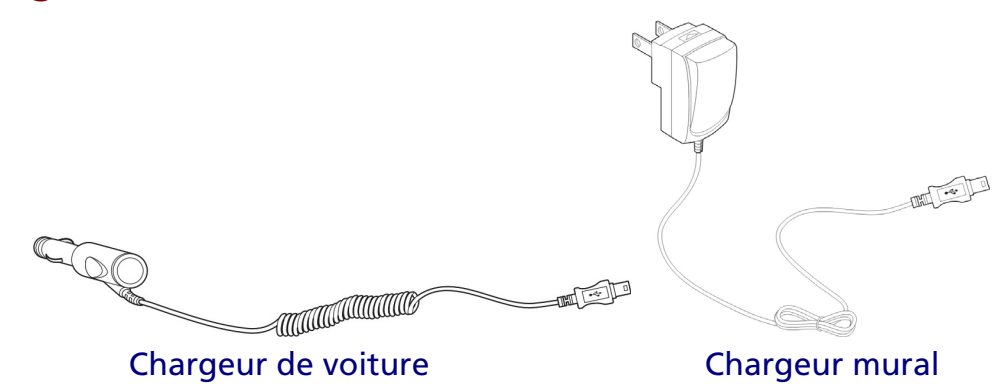

**Câble USB** 

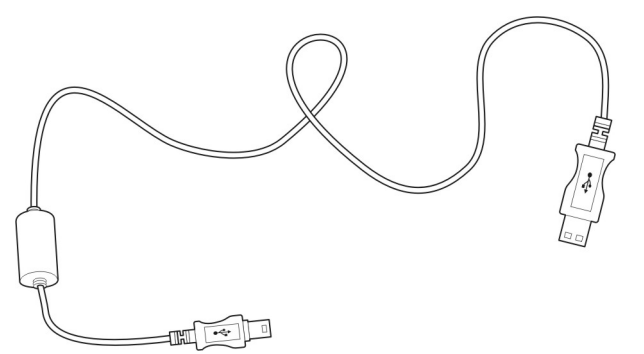

Le câble USB fourni est utilisé pour transférer les fichiers de votre ordinateur vers votre appareil.

### <span id="page-17-0"></span>**Configuration du compagnon de voyage Acer de la gamme e300**

L'utilisation de votre nouveau compagnon de voyage Acer de la gamme e300 est un jeu d'enfant. Déballez, montez, allumez et vous êtes prêt à partir. Effectuez les tâches d'installation faciles qui suivent pour commencer à utiliser l'appareil directement sorti de la boîte :

Déballez l'appareil

Installez la batterie

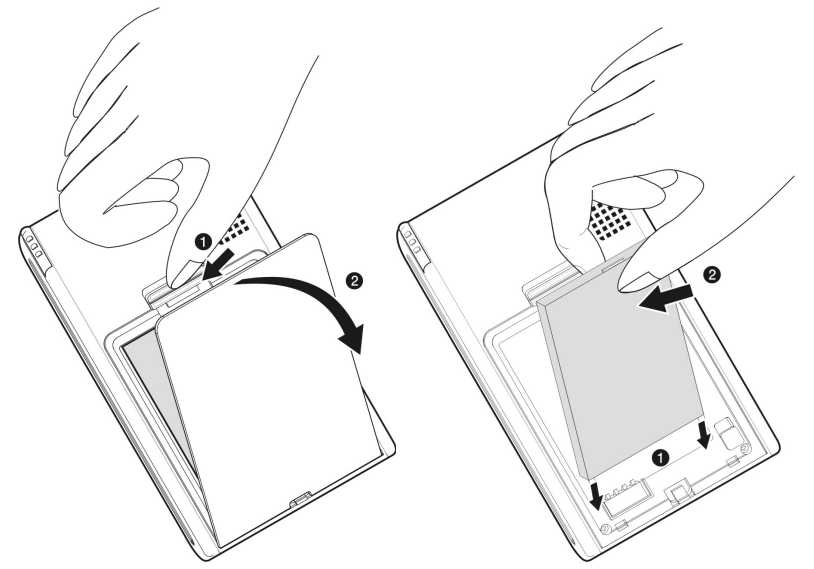

Allumez votre appareil et configurez-le.

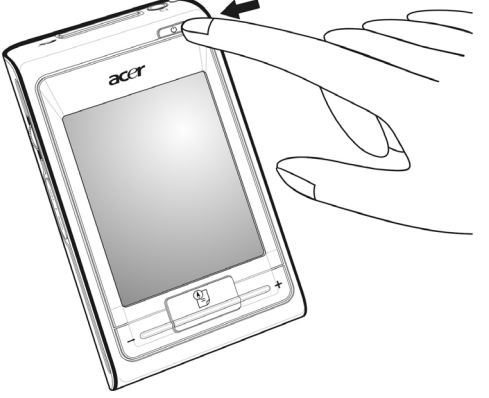

Installez l'appareil dans votre voiture. Voir votre guide rapide pour plus d'informations.

Si vous retirez votre batterie, vous devez recalibrer votre appareil, définir votre heure et langue à nouveau.

#### <span id="page-18-0"></span>**Installez le compagnon de voyage Acer de la gamme e300 dans votre voiture**

Le compagnon de voyage Acer de la gamme e300 est fourni avec un kit de support de voiture et un chargeur de voiture avec lesquels vous pouvez installer votre appareil dans votre véhicule. Vous pouvez choisir de positionner le kit de support de voiture sur le pare-brise en utilisant la ventouse ou sur le tableau de bord en utilisant le connecteur à disque auto-adhésif.

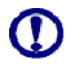

Certains pays interdisent d'installer un appareil électronique sur un quelconque emplacement du tableau de bord d'un véhicule. Assurez-vous de vérifier vos lois locales pour les zones d'installation acceptables avant d'installer le support de voiture.

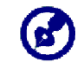

Certains véhicules récents peuvent avoir un écran réflecteur de chaleur intégré dans le pare-brise. Dans certains cas, cela peut gêner la réception du signal GPS. Si vous avez ce problème dans votre véhicule, vous devez acheter une antenne GPS externe. Pour plus d'informations, contactez votre revendeur Acer local.

#### **Rappels pour l'installation du support de voiture**

Installez le support sur la surface de votre véhicule :

- Qui est lisse, plane et sans poussière ni huile
- Où le conducteur peut facilement voir et manipuler sans avoir à trop quitter la route des yeux
- Où l'appareil ne cachera pas les contrôles de la voiture et ne limitera pas la visibilité de la route
- Loin de la zone de déploiement de l'airbag

#### Pour installer l'appareil dans votre voiture :

Cette section présente l'installation du kit support de voiture sur le parebrise de votre véhicule en utilisant la ventouse. Pour les procédures d'installation en utilisant le connecteur à disque auto-adhésif, reportez vous au Guide de démarrage du navigateur portable compagnon de voyage Acer de la gamme e300.

- 1. Nettoyez la surface de montage avec du nettoyant pour vitres et un chiffon en coton propre.
- 2. Si la température ambiante est inférieure à 15°C (60°F), réchauffez la zone de montage et la ventouse avec un sèche-cheveux pour assurer une forte adhésion de la ventouse.
- <span id="page-19-0"></span>3. Installez le support de voiture sur la zone sélectionnée.
	- Fixez la ventouse sur la zone sélectionnée avec le levier de verrouillage dirigé vers le haut.
	- Poussez le levier de verrouillage pour créer un vide entre la ventouse et la surface de montage.
- Assurez-vous que la force de succion est assez forte avant de continuer à l'étape suivante.
- Insérez les chevilles sur le plateau de la base du support de voiture dans les trous sur l'arrière de la base de voiture, puis déplacez la base de voiture dans la direction indiquée jusqu'à ce que les deux composants soient verrouillés.

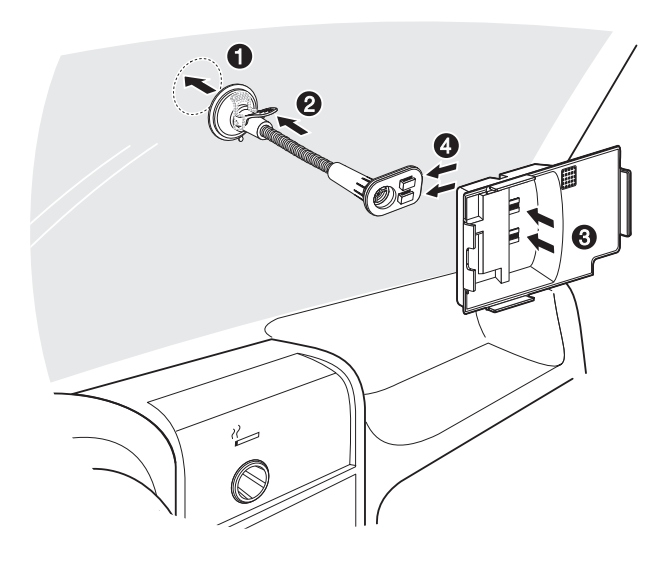

4. Insérez la carte SD du logiciel de navigation dans l'appareil.

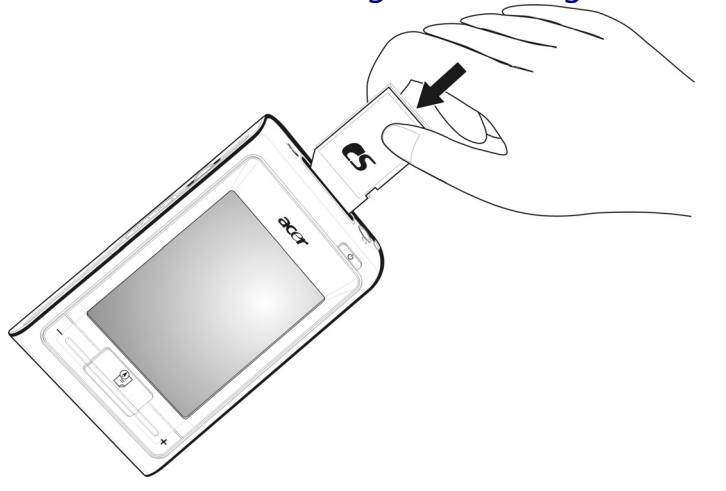

<span id="page-20-0"></span>5. Placez l'appareil sur la base de voiture.

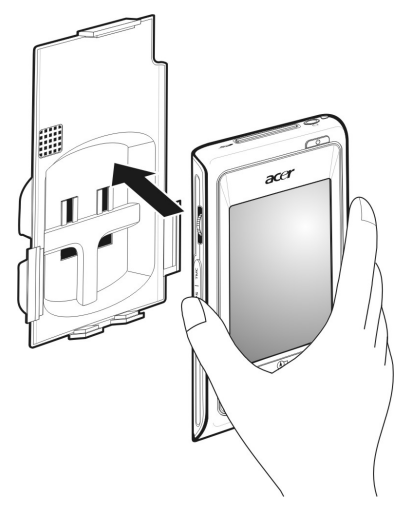

6. L'antenne interne de votre appareil est située comme illustrée. Pour la meilleure réception GPS, assurez-vous de monter votre appareil dans la position correcte comme présenté dans les illustrations.

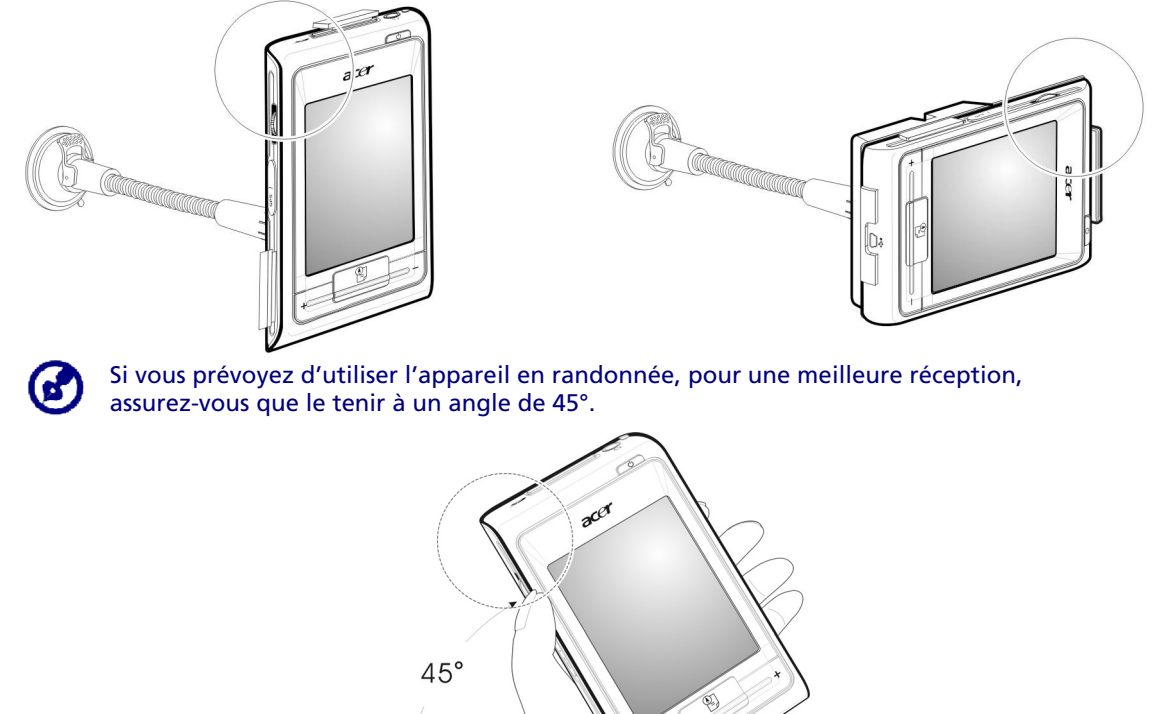

#### 7. Après avoir installé l'appareil sur le support de voiture, connectez le chargeur de voiture.

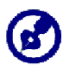

Si le moteur de la voiture tourne, il est possible que vous deviez basculer la clé de contact en position Accessoires. Consultez le manuel du propriétaire de votre véhicule.

L'indicateur diode d'alimentation s'allume orange pendant la charge.

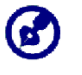

L'appareil est fourni avec une batterie préchargée à une capacité d'au moins 30%. Vous pouvez commencer à l'utiliser lorsqu'il est installé dans votre véhicule et connecté à l'allume-cigare. Cependant, pour un temps d'utilisation maximale, vous devez charger l'appareil à pleine capacité. Allez à la section « [Recharger](#page-0-0)  [l'appareil](#page-0-0) » pour des instructions.

#### **Démarrez le compagnon de voyage Acer de la gamme e300**

Avant de monter le compagnon de voyage Acer de la gamme e300 sur votre véhicule, vous devez d'abord calibrer l'écran. Après le calibrage de l'écran, passez à la configuration des paramètres du système.

Pour allumer et calibrer votre appareil :

1. Allumez votre appareil en appuyant le bouton d'alimentation  $\Phi$  sur le panneau avant droit de l'appareil.

Lorsque vous allumez votre appareil pour la première fois, il vous sera demandé de calibrer l'écran. Ce processus assure que lorsque vous tapez sur l'écran, l'élément tapé est activé.

2. Suivez les instructions à l'écran.

Après avoir calibré l'écran, le panneau du Menu principal s'affiche. On l'appelle aussi le panneau d'Accueil.

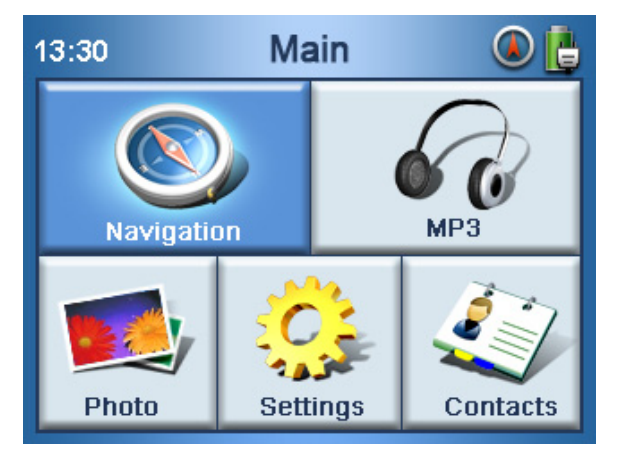

Pour configurer les paramètres du système :

Si vous souhaitez utiliser immédiatement votre compagnon de voyage Acer de la gamme e300, il est recommandé de configurer d'abord les paramètres de langue et de date/heures. Les autres préférences utilisateur peuvent être configurées plus tard.

- 1. Tapez sur « Paramètres » sur le panneau Menu principal.
- 2. Pour définir les paramètres de langue du système, tapez sur « Langue ».
	- i. Tapez sur la flèche haut ou bas au-dessous des paramètres Texte et Voix jusqu'à ce que la langue de votre choix soit affichée.
- 3. Pour définir la date et l'heure du système, tapez sur « Date/Heure ».
- 4. Tapez sur « Date ».
	- i. Tapez sur la flèche haut ou bas au-dessous des paramètres Année, Mois et Jour pour définir les valeurs de la date.
- 5. Tapez sur « Temps ».
	- i. Tapez sur la flèche haut ou bas au-dessous des paramètres Heure et Minute pour définir les valeurs de l'heure.
- 6. Tapez sur « Fuseau hor ».
	- i. Tapez sur la case d'option pour le fuseau horaire de votre choix.
- 7. Tapez sur deux fois pour retourner au panneau du Menu principal.

Pour plus d'informations sur les autres options de configuration du système, allez au « [Chapitre 5 – Configuration du système](#page-42-0) ».

Félicitations ! Votre nouveau compagnon de voyage Acer de la gamme e300 est maintenant prêt pour l'utilisation. Passez au « [Chapitre 2 – Bases du compagnon de voyage Acer de la gamme](#page-26-0)  [e300](#page-26-0) » pour plus d'informations sur l'interface utilisateur de l'appareil, ou vous pouvez consulter le *Guide de démarrage rapide du logiciel de navigation* pour commencer à utiliser l'appareil en mode de navigation.

## **[CHAPITRE](#page-15-0) [3](#page-15-0)**

## <span id="page-23-0"></span>**Base du compagnon de voyage Acer de la gamme e300**

Ce chapitre décrit les procédures matérielles de base pour utiliser votre compagnon de voyage Acer de la gamme e300. Des informations sur l'interface de commande de l'appareil sont également présentées.

## **Interface matérielle Utilisation du rétroéclairage de l'écran tactile**

Dans certaines conditions d'éclairage, il peut être difficile de voir les informations sur votre appareil. Dans ce cas, activez le rétroéclairage en tapant sur l'écran pour illuminer l'écran tactile.

#### **Utilisation de l'emplacement SD/MMC**

Votre compagnon de voyage Acer de la gamme e300 a un emplacement SD/MMC  $\leq$  compatible avec un grand nombre de cartes de stockage SD et MMC que vous pouvez utiliser pou sauvegarder ou transférer les fichiers ou les données.

De plus, le système de navigation GPS du compagnon de voyage Acer de la gamme e300 a son cœur dans le programme du logiciel de navigation. L'utilisation du programme nécessite de charger les cartes numériques disponibles dans la carte SD du logiciel de navigation fournie avec l'appareil.

<span id="page-24-0"></span>Pour insérer une carte de stockage :

• Tenez l'appareil fermement, puis poussez la carte dans l'emplacement jusqu'à entendre un son émis par le système. Cela signifie que la carte est bien insérée dans l'emplacement. La carte est bien en place, lorsqu'elle ne dépasse pas de l'emplacement.

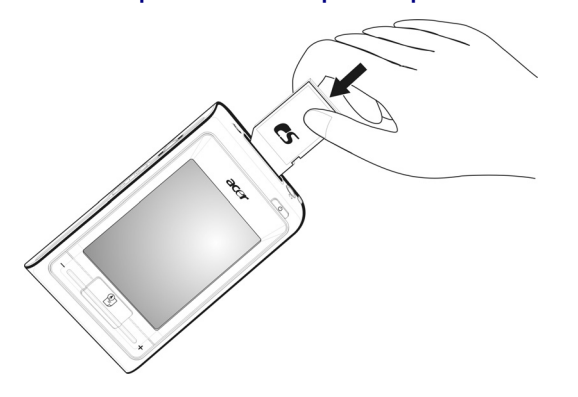

Pour retirer une carte de stockage :

- 1. Tenez l'appareil fermement, puis poussez contre le haut de la carte, comme si vous la poussiez plus loin dans l'emplacement, ce qui éjecte la carte. Un son émis par le système signale que la carte a été libérée.
- 2. Retirez la carte doucement de l'emplacement.

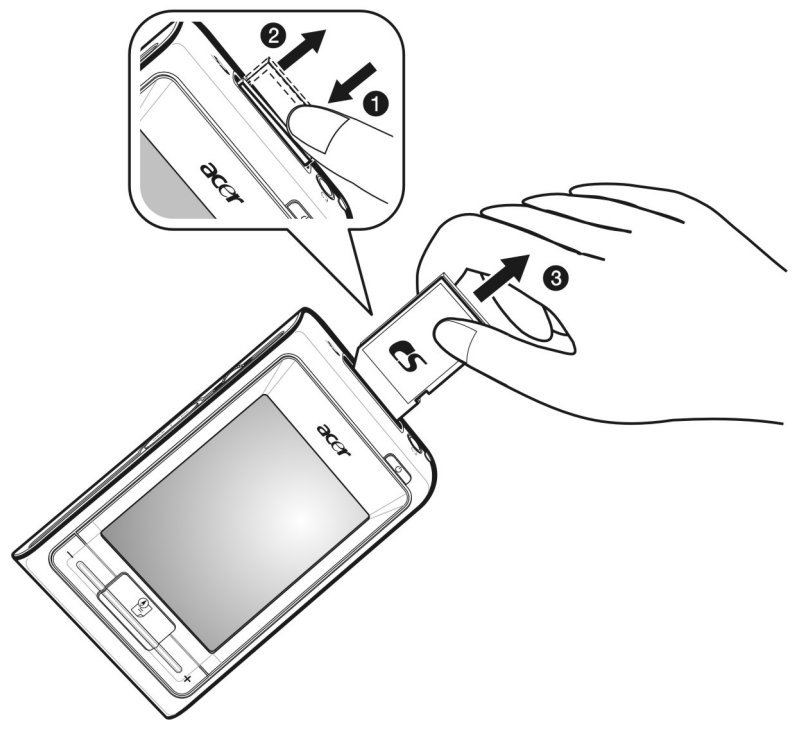

#### **Établissement d'une connexion appareil ordinateur**

Le câble USB fourni avec votre appareil permet de connecter l'appareil à votre ordinateur. L'Explorateur de fichiers affiche le compagnon de voyage Acer de la gamme e300 comme appareil de stockage de masse USB, la carte SD/MMC étant présentée comme un sous-dossier. Une fois connecté, vous pouvez :

Utiliser l'Explorateur de fichiers pour copier des fichiers musicaux numériques et images dans la carte SD/MMC de l'appareil et y accéder en mode Multimédia.

Il est recommandé d'organiser les fichiers en sous-dossiers. Ils serviront de sélections et d'albums lorsque vous accédez aux fichiers depuis votre appareil.

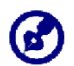

Pour permettre l'accès aux fichiers multimédia depuis votre appareil, ils doivent être situés sur la carte SD/MMC, et pas sur la mémoire de l'appareil.

Allez au « [Chapitre 4 – Mode Multimédia](#page-36-0) » pour plus d'informations sur le travail en mode Multimédia.

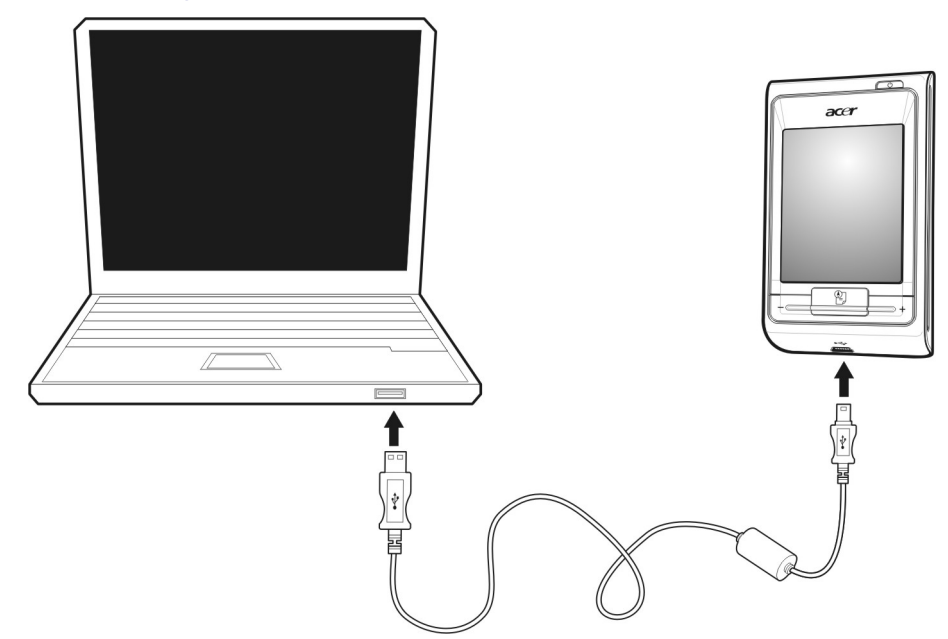

• Rechargez l'appareil via la connexion USB

#### **Installation de Microsoft ActiveSync**

Utilisez Microsoft ActiveSync pour échanger des informations entre votre compagnon de voyage Acer de la gamme e300 et un ordinateur sous Microsoft Windows.

<span id="page-26-0"></span>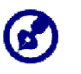

Si vous avez une version antérieure de Microsoft ActiveSync installée sur votre ordinateur, désinstallez-la d'abord avant d'installer la dernière version de Microsoft ActiveSync depuis le *CD du compagnon de voyage Acer de la gamme e300*.

Microsoft ActiveSync ne prend pas en charge la fonction de synchronisation sur cet appareil, il ne prend en charge que le transfert des fichiers.

#### **Configuration minimale pour l'installation :**

- Microsoft Windows XP, 2000, ME et 98 SE
- Microsoft Internet Explorer 5.0 ou plus récent
- Disque dur avec 12 ou 65 Mo d'espace disponible
- Port USB disponible
- Lecteur de CD-ROM
- Carte graphique VGA ou adaptateur graphique vidéo compatible en 256 couleurs ou plus

Pour installer Microsoft ActiveSync sur votre ordinateur :

- 1. Fermez les programmes ouverts, y compris ceux exécutés au démarrage, et désactivez le logiciel antivirus éventuellement installé.
- 2. Insérez le *CD du compagnon de voyage Acer de la gamme e300* dans le lecteur de CD-ROM de votre ordinateur. La page de bienvenue du CD est affichée.
- 3. Cliquez sur la langue d'installation de votre choix.
- 4. Cliquez sur « Installer ActiveSync » sur l'écran Veuillez sélectionner votre tâche.

L'assistant d'installation commence automatiquement.

5. Suivez les instructions à l'écran.

Après l'installation, l'icône ActiveSync<sup>®</sup> apparaît sur la barre d'état système de votre ordinateur (dans le coin inférieur droit de l'écran).

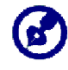

Pour des informations détaillées sur l'utilisation de ActiveSync sur votre ordinateur, démarrez « ActiveSync » sur votre ordinateur, puis cliquez sur « Aide », « Aide de Microsoft ActiveSync ».

#### **Recharger le compagnon de voyage Acer de la gamme e300**

Votre compagnon de voyage Acer de la gamme e300 utilise une batterie rechargeable au lithium-ion de 1100 mAH. L'icône d'état située sur le coin supérieur droit du panneau du Menu principal indique le niveau de l'alimentation de la batterie de l'appareil.

Si le niveau de la batterie devient bas en cours d'utilisation normale, rechargez l'appareil. Habituellement, vous pouvez utiliser le chargeur mural pour recharger votre appareil.

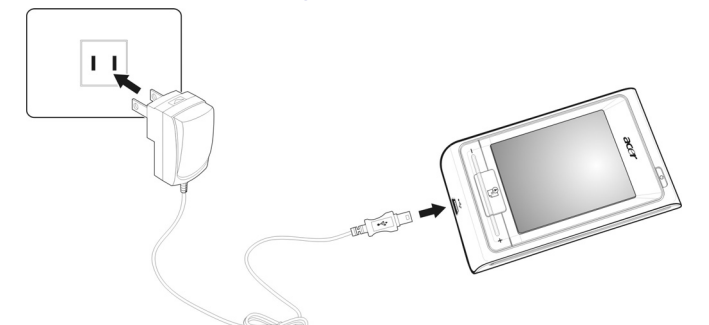

Vous pouvez également utiliser le pour recharger votre câble de charge et sync mini USB compagnon de voyage Acer de la gamme e300. Cependant, ceci peut être difficile lorsque aucun ordinateur n'est disponible. Lorsque la batterie de votre appareil se vide en déplacement, vous pouvez tout de même recharger votre appareil en utilisant le câble du chargeur de voiture fourni avec votre appareil. Le temps de recharge d'une batterie vide à pleine capacité est d'environ 2,5 heures dans tous les cas.

Si le niveau de la batterie atteint un niveau très bas, l'appareil s'éteint automatiquement. Dans ce cas, vous avez environ 12 heures pour recharger votre appareil, après quoi vous risquez de perdre toutes les données dans la mémoire interne de l'appareil. En cas de perte des données, lorsque vous allumez de nouveau l'appareil, vous serez invité à restaurer les données.

Le compagnon de voyage Acer de la gamme e300 peut être allumé sans batterie. Il doit être connecté à une alimentation (chargeur de voiture, adaptateur secteur) et le couvercle de la batterie fermé.

Le compagnon de voyage Acer de la gamme e300 n'entrera pas en veille automatiquement. Si vous pensez ne pas l'utiliser pendant une longue durée, éteignez l'alimentation pour économiser la batterie.

<span id="page-28-0"></span>Pour recharger l'appareil en utilisant le chargeur de voiture :

Utilisez le chargeur de voiture pour recharger votre appareil lorsqu'il est monté dans votre véhicule.

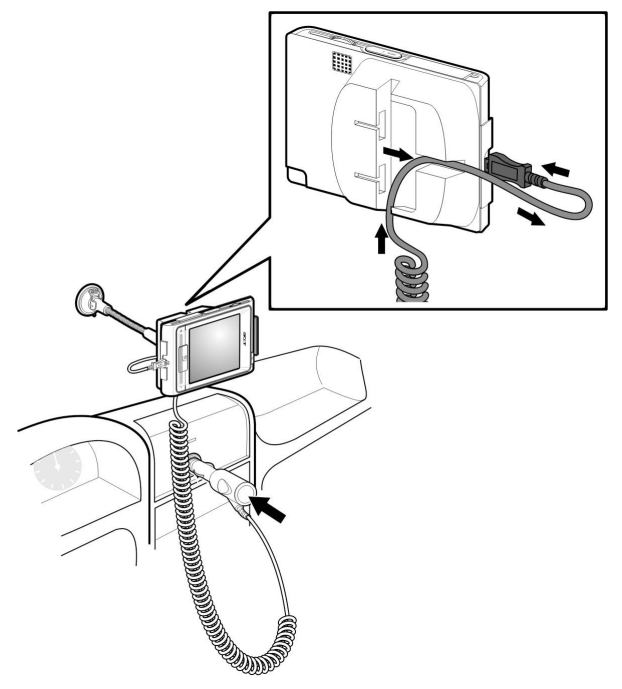

Pour recharger l'appareil en utilisant le câble USB :

Le câble de charge et sync mini USB fourni avec votre appareil permet de connecter votre appareil à un ordinateur sous Microsoft Windows. Lorsqu'il est connecté, la batterie de l'appareil se recharge également via la connexion USB.

Allez à la section « [Établissement d'une connexion appareil ordinateur](#page-28-0) » pour des instructions sur la connexion de votre compagnon de voyage Acer de la gamme e300 à un ordinateur.

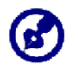

Vous ne pouvez pas charger l'appareil en même temps que vous transférez des fichiers via le câble USB. L'appareil ne rechargera la batterie que lorsque la fonction de transfert des fichiers est terminée.

## **Interface de commande Utilisation des touches spéciales**

Les touches spéciales sur votre compagnon de voyage Acer de la gamme e300 permettent de :

- +/- Contrôler le niveau de volume du son du haut-parleur
- $\mathbb G$  Retourner au panneau du Menu principal/Lancer le panneau de Navigation

### <span id="page-30-0"></span>**Utilisation de l'écran tactile du compagnon de voyage Acer de la gamme e300**

L'écran tactile du compagnon de voyage Acer de la gamme e300 offre un manière plus naturelle d'entrer les informations dans l'appareil en utilisant les doigts au lieu d'un stylet — plus de temps perdu à trouver le stylet ou à essayer d'utiliser un stylet à la forme étrange ! Dans ce Guide, les actions de taper et maintenir-et-glisser sont effectuée comme suit :

- **Taper** Touchez l'écran une fois avec votre stylet pour ouvrir des éléments et sélectionner des options.
- **Maintenir et glisser** Tapez sur une icône curseur et faites la glisser sur l'écran. Dans le mode plein écran de *Photo*, maintenez et faites glisser l'image pour un panoramique dans différentes directions.
- **Retour** Tapez **pour retourner à l'écran précédent.**

#### **Utilisation du panneau du Menu principal**

Lorsque vous allumez votre appareil pour la première fois chaque jour, vous verrez le panneau du Menu principal, également appelé panneau d'Accueil. Depuis tout autre écran, vous pouvez y retourner en appuyant sur la touche spéciale du Menu principal $\mathbb{Z}$ .

La barre de titre du Menu principal affiche l'heure actuelle (au format 12 heures), le nom du panneau et l'icône d'état du niveau d'alimentation. Allez à la section « [Recharger l'appareil](#page-30-0) » pour plus d'informations sur cette icône d'état.

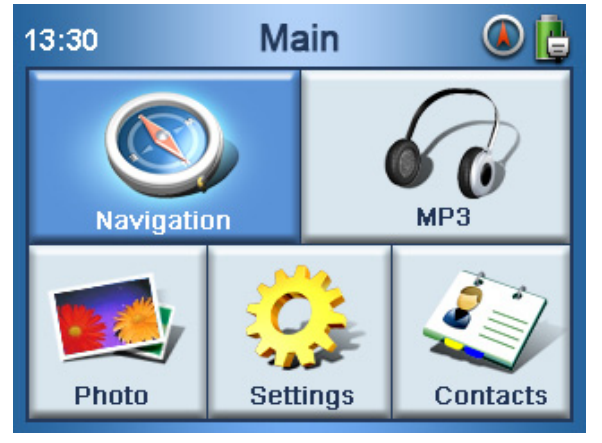

Cinq icônes de programmes sont disponibles sur le panneau du Menu principal.

• Tapez sur **Proport and Accept pour afficher le panneau de Navigation. Reportez**vous au *Guide de démarrage rapide du logiciel de navigation* ou au *Guide d'utilisation du logiciel de navigation* pour plus d'informations sur l'utilisation de l'appareil en mode de navigation.

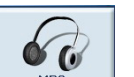

• Tapez sur  $\Box$  MP3 pour lancer MP3 pour le mode musical. Allez au « [Chapitre 4 – Mode Multimédia](#page-36-0) » pour plus d'informations.

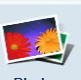

• Tapez sur  $\Box$  Photo  $\Box$  pour lancer Photo pour le mode image. Allez au « [Chapitre 4 – Mode Multimédia](#page-36-0) » pour plus d'informations.

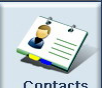

- 
- Tapez sur **L** Contacts pour lancer le programme Contacts pour accéder à la liste des contacts.

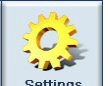

• Tapez sur  $\left|\frac{\sum_{i=1}^{n} x_i}{\sum_{i=1}^{n} x_i} \right|$  pour ouvrir le panneau Paramètres pour configurer les préférences utilisateur de l'appareil. Allez au « [Chapitre 5 –](#page-42-0) [Configuration du système](#page-42-0) » pour plus d'informations.

## **[CHAPITRE](#page-15-0) [3](#page-15-0)**

## <span id="page-32-0"></span>**Gestion des Contacts**

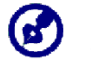

Les fichiers de contact importés/exportés de et vers votre appareil et votre ordinateur sont enregistrés au format .fs.

#### **Contacts**

Les Contacts contiennent une liste des informations de contact de vos amis et collègues. Celles-ci comprennent l'adresse électronique, l'adresse postale, plusieurs numéros de téléphone et d'autres informations en rapport, telles que l'anniversaire ou la date du mariage. Vous pouvez entrer plusieurs entrées d'adresse pour chaque contact. Le programme est intégré avec votre logiciel de navigation pour permettre aux utilisateurs de traiter toutes les adresses comme possibles destinations en mode de navigation.

## **[CHAPITRE](#page-15-0) [4](#page-15-0)**

## <span id="page-33-0"></span>**Mode multimédia**

Ce chapitre décrit les programmes multimédia fournis avec votre compagnon de voyage Acer de la gamme e300.

#### **Présentation du mode multimédia**

En plus de sa fonction de navigation, votre compagnon de voyage Acer de la gamme e300 est également un outil de distraction mobile qui vous permet d'apprécier votre collection de musique numérique et d'images en déplacement. MP3 et Photo étendent la fonction de votre appareil sur la scène multimédia.

Pour permettre l'accès aux fichiers multimédia depuis votre appareil, ils doivent être situés sur la carte SD/MMC, et pas sur la mémoire de l'appareil. Faites ceci en :

- Utilisant le câble USB pour connecter l'appareil, avec la carte SD/MMC à l'intérieur, à votre ordinateur, puis utilisez l'Explorateur de fichiers pour copier la musique numérique et les fichiers images dans le dossier carte SD/MMC de l'appareil.
- Utilisant un lecteur de carte compatible pour copier directement la musique numérique et les fichiers images sur la carte SD/MMC.

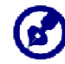

Il est recommandé d'organiser les fichiers en sous-dossiers. Ils serviront de sélections et d'albums lorsque vous accédez aux fichiers depuis votre appareil.

## **MP3**

Appréciez votre musique préférée en déplacement. Le programme a les fonctionnalités suivantes :

- Prise en charge des fichiers MP3
- Recherche auto des fichiers pris en charge sur la mémoire intégrée et la carte SD/MMC de l'appareil
- Contrôle du volume séparé permettant d'ajuster le niveau sonore de la lecture tout en conservant niveau du volume défini pour les sons du système
- Fonction de touche spéciale pour le contrôle du volume
- Prise en charge de sélections sur la base du contenu des sousrépertoires
- Chaque sous-répertoire contenant des fichiers musicaux compatibles est traité comme une sélection individuelle. Pour une recherche des fichiers plus organisée, il est recommandé de nommer les sousrépertoires sur la base du genre ou des préférences d'écoute. Par exemple, un sous-répertoire contenant la musique que vous écoutez en voyage peut être appelé « Favoris de voyage » et « Musique de nuit » pour un sous-répertoire composé de vos chansons préférés pour la nuit.
- Fonctions de lecture aléatoire et répétée

#### **Utilisation du MP3**

Pour ouvrir le MP3 :

• Tapez sur « MP3 » sur le panneau Menu principal.

Pour ouvrir les fichiers pour la lecture :

- 1. Le programme recherche automatiquement la carte SD/MMC pour des fichiers numériques pris en charge. Seuls les sous-répertoires contenant des fichiers musicaux compatibles seront affichés.
- 2. Cherchez les fichiers que vous souhaitez lire.

Tapez sur la flèche haut/bas ou utilisez la molette pour défiler dans les fichiers disponibles.

- 3. Tapez sur un fichier ou appuyez sur la molette pour commencer la lecture du fichier sélectionné.
	- o Lorsque le fichier est situé dans le répertoire racine, tapez sur le fichier pour la lecture.
	- o Lorsque le fichier est situé dans un sous-répertoire racine, tapez sur l'icône du sous-répertoire, puis tapez sur un fichier pour la lecture.

Le fichier sélectionné est automatiquement lu. Les fichiers dans le même répertoire seront également lus, à condition que la fonction Répéter soit désactivée.

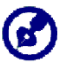

Vous pouvez également déplacer la manette à haut/bas pour aller au morceau précèdent/suivant. L'appui sur la manette pendant la lecture retourne l'écran au panneau du Menu principal.

<span id="page-35-0"></span>Pour réorganiser la séquence de lecture :

Chaque répertoire contenant des fichiers musicaux pris en charge est considéré comme une sélection. Vous pouvez choisir de mélanger la séquence de lecture pour lire les fichiers en ordre aléatoire.

• Pour activer le mode « Aléatoire », tapez sur  $\mathbb{Z}$ .

Une icône Aléatoire décolorée indique le mode « Aléatoire » activé.

• Pour désactiver le mode aléatoire, tapez sur l'icône Aléatoire décolorée.

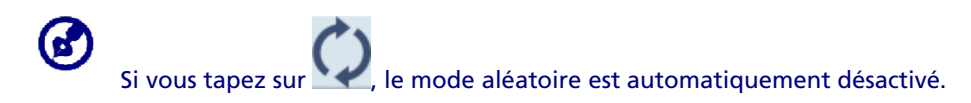

#### Pour activer/désactiver le mode de répétition :

Le mode de répétition permet de lire le morceau actuel en boucle. Le même morceau sera lu et relu jusqu'à ce que vous désactiviez le mode de répétition.

• Pour activer le mode de répétition, tapez sur

Une icône « Répéter » décolorée indique le mode de répétition activé.

• Pour désactiver le mode de répétition, tapez sur l'icône « Répéter » décolorée.

Si vous tapez sur  $\sim$ , le mode de répétition est automatiquement désactivé.

#### Pour contrôler le volume de la lecture :

Pour ajuster le volume de lecture, vous pouvez utiliser le curseur de contrôle du volume MP3 ou les touches spéciales de contrôle du volume.

- Maintenez et faites glisser le curseur sur la barre du volume. Ceci n'aura d'effet que sur le volume de lecture du morceau.
- Appuyez sur les touches spéciales +/-. Ceci ajustera également le niveau sonore des sons de l'appareil.

#### <span id="page-36-0"></span>**Photo**

Aujourd'hui, chaque gadget mobile semble être équipé d'un appareil photo numérique qui permet de capturer les moments spontanés. Avec le compagnon de voyage Acer de la gamme e300, vous pouvez conserver ces images de vos moments favoris aussi mobiles que vous en utilisant Photo. Le programme a les fonctionnalités suivantes :

- Prise en charge des fichiers JPEG, BMP (1, 4, 8 et 24 bits) et GIF (images fixes)
- Recherche auto des fichiers pris en charge sur la mémoire intégrée et la carte SD/MMC de l'appareil.
- Trois modes d'affichage : Miniature, Plein écran et Diaporama
- Prise en charge des albums sur la base du contenu des sous-répertoires

Chaque sous-répertoire contenant des fichiers images compatibles est traité comme un album individuel. Pour une recherche des fichiers plus organisée, il est recommandé de trier les fichiers images dans des sous-répertoires sur une base donnée, par exemple un événement particulier ou une certaine période. Par exemple, un sous-répertoire contenant les photos de l'anniversaire de votre fille peut être appelé « 10<sup>e</sup> anniversaire d'Aliénor » et « 11 mai au 24 juin » pour un sous-répertoire composé des photos prises pendant cette période.

#### **Utilisation de Photo**

Pour ouvrir Photo :

• Tapez sur « Photo » sur le panneau Menu principal.

Le programme recherche automatiquement la carte SD/MMC pour des fichiers images pris en charge. Les fichiers images sont affichés sous forme de miniatures. Seuls les sous-répertoires contenant des fichiers compatibles seront affichés.

Tapez sur la flèche haut/bas ou utilisez la molette pour défiler dans les fichiers disponibles. Lorsqu'une miniature est sélectionnée, elle est entourée en rouge.

#### **Affichage des fichiers en mode plein écran**

Vous pouvez afficher les fichiers images en plein écran.

Pour afficher les fichiers images en mode plein écran :

1. Cherchez les fichiers vous souhaitez afficher.

Tapez sur ou utilisez la molette pour défiler dans les fichiers disponibles.

Tapez sur pour retourner au répertoire racine de l'appareil.

- <span id="page-37-0"></span>2. Ouvrez le fichier en mode plein écran.
	- o Lorsque le fichier est situé dans le répertoire racine, tapez sur le fichier.
	- o Lorsque le fichier est situé dans un sous-répertoire racine, tapez sur l'icône du sous-répertoire, puis tapez sur le fichier que vous souhaitez afficher.
- 3. Puis tapez sur

Pour changer le niveau de magnification de l'image :

• Tapez sur la loupe avec un signe « + » ou appuyez sur « + » pour un zoom avant dans le centre de l'image.

En état de zoom avant, vous pouvez maintenir et faire glisser l'image pour un panoramique dans la direction que vous souhaitez.

• Tapez sur la loupe avec un signe « - » ou appuyez sur « - » pour un zoom arrière de l'affichage de l'image.

Pour changer l'orientation de l'image :

Tapez sur **pour faire pivoter les images de 90° dans le sens des** aiguilles d'une montre.

Pour retourner au mode miniatures :

• Tapez sur  $\sqrt{2}$ .

#### **Affichage des fichiers en mode diaporama**

Vous avez l'option d'afficher les images en diaporama, de manière similaire à l'affichage d'une présentation PowerPoint sur votre ordinateur. Les images sont ajustées pour remplir la zone d'affichage entière et sont affichées à un intervalle de 3 secondes.

Pour activer le mode diaporama :

**En mode miniature ou plein écran, tapez sur**  $\pm$ 

Tapez sur l'écran tactile pour arrêter le diaporama et retourner au mode d'affichage précédent.

# **[CHAPITRE](#page-15-0) [5](#page-15-0)**

## **Configuration du système**

Ce chapitre décrit les manières dont vous pouvez personnaliser votre compagnon de voyage Acer de la gamme e300 en définissant les préférences utilisateur.

#### **Présentation des paramètres du système**

Vous pouvez ajuster les paramètres de votre organiseur pour correspondre à la manière dont vous travaillez. L'ajustement de certains paramètres, tells que ceux du volume du système, de la diode d'alimentation et du rétroéclairage des touches spéciales et de l'écran tactile peut augmenter votre temps d'attente.

Pour accéder au panneau Paramètres :

• Tapez sur « Paramètres » sur le panneau Menu principal.

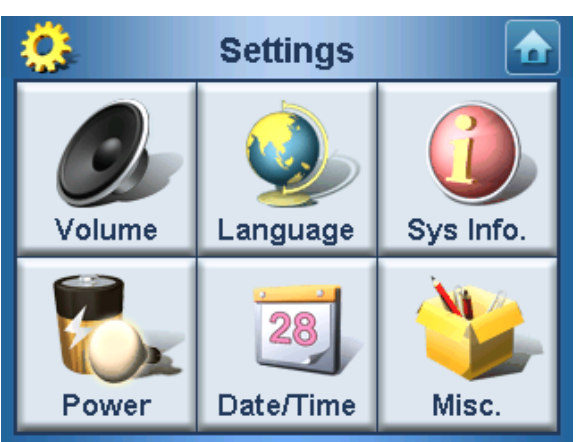

Six icônes de préférences sont disponibles sur ce panneau.

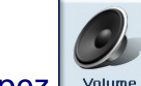

Tapez volume pour définir le niveau de volume pour les sons du système et activer le son de tape.

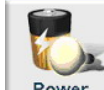

Tapez Power pour afficher le niveau d'alimentation de la batterie et activer le rétroéclairage des touches spéciales.

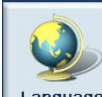

<span id="page-39-0"></span>• Tapez **Language** pour définir l'option de langue des menus du système et des invites vocales.

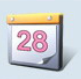

• Tapez **Date/Time** pour changer les paramètres de date, d'heure et de système de fuseau horaire.

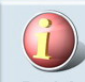

• Tapez *sys Info.* pour afficher le nom de modèle de l'appareil et des spécifications techniques s'y rapportant.

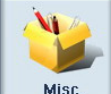

• Tapez **Misc.** pour afficher l'option pour Retour aux régl. par défaut usine, basculer en mode paysage et portrait, le recalibrage de l'écran et Envoyer info urgence.

#### **Personnalisation des préférences utilisateur**

#### **Volume**

Pour définir le niveau de volume des sons du système :

1. Tapez « +/- » pour ajuster le niveau du volume.

Pour activer les sons de tape :

2. Tapez sur la case à cocher « Activer les sons pour taper ».

#### **Alimentation**

Pour définir la luminosité du rétroéclairage :

1. Tapez sur +/- à la droite de « Rétroéclairage » pour définir la luminosité du rétroéclairage.

Pour définir la fonction de désactivation auto du rétroéclairage lors de l'utilisation de l'alimentation de la batterie :

1. Tapez sur +/- à la droite de « Batterie » pour définir la fonction de désactivation auto du rétroéclairage de l'écran :

Les options comprennent Jamais, désactivation du rétroéclairage après 30 secondes, 1, 2 ou 3 minutes.

Pour définir la fonction de désactivation auto du rétroéclairage lors de l'utilisation de l'alimentation du secteur :

1. Tapez sur +/- à la droite de « Courant alternatif » pour définir la fonction de désactivation auto du rétroéclairage de l'écran :

Les options comprennent Jamais, désactivation du rétroéclairage après 1, 5, 10 ou 30 minutes.

#### **Langue**

L'interface utilisateur du compagnon de voyage Acer de la gamme e300 prend en charge de nombreuses langues préchargées.

Allez à l'étape 2 de la section « [Pour configurer les paramètres du](#page-24-0)  [système](#page-24-0) » pour des instructions sur la définition de la langue du système.

Pour charger des options de langues supplémentaires, reportez-vous au Guide d'utilisation du logiciel de navigation.

#### **Date et heure**

Allez à l'étape 3 de la section « [Pour configurer les paramètres du](#page-24-0)  [système](#page-24-0) » pour des instructions sur la définition de la date et de l'heure du système.

#### **Informations système**

Allez à la section « [Dépannage de votre compagnon de voyage Acer de la](#page-50-0)  [gamme e300](#page-50-0) » pour des instructions sur l'utilisation des trois boutons de commande de l'écran Informations système.

#### **Divers**

Allez à la section « [Dépannage de votre compagnon de voyage Acer de la](#page-50-0)  [gamme e300](#page-50-0) » pour des instructions sur l'utilisation des boutons de commande de l'écran Divers.

# **[CHAPITRE](#page-15-0) [6](#page-15-0)**

## <span id="page-41-0"></span>**Maintenance du système et support utilisateur**

Ce chapitre contient des informations sur l'utilisation, la maintenance et le dépannage du système. Une liste de FAQ (foire aux questions) et des informations de contact du support sont également fournies pour référence.

#### **Utilisation de votre compagnon de voyage Acer de la gamme e300**

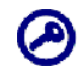

Les précautions et instructions données dans ce Guide doivent être exécutées en anglais. En cas de différences entre l'original en anglais du présent document et toute traduction du présent document dans une autre langue, l'original en anglais prévaudra.

#### **Précautions de conduite**

Lors de l'utilisation de l'appareil dans un véhicule, le conducteur du véhicule est seul responsable de la conduite du véhicule de manière prudente. Il est de votre responsabilité de respecter le code de la route. Ne pas respecter les instructions ci-dessous pourrait causer la mort ou des blessures très graves pour vous ou d'autre personnes.

- N'essayez pas d'entrer des informations ou de configurer l'appareil pendant la conduite. Si nécessaire, quittez la circulation et arrêtezvous dans un endroit autorisé et sûr avant d'utiliser votre appareil.
- Les conducteurs de véhicules doivent surveiller de manière constante et attentive les conditions de circulation. Réduisez la nécessité de regarder l'écran de l'appareil pendant la conduite et utilisez les invites vocales pour vous guider.
- Ne placez jamais l'appareil sur le site passager où tout endroit de la voiture où il pourrait devenir un projectile lors d'une collision ou d'un arrêt.
- Un airbag se gonfle avec une grande force. Ne montez PAS l'appareil au-dessus de l'airbag ou dans la zone de déploiement de l'airbag.
- <span id="page-42-0"></span>• Bien le possible a été fait pour assurer que la base de données de votre compagnon de voyage Acer de la gamme e300 soit précise, ces informations peuvent changer de temps à autre. La base de données du compagnon de voyage Acer de la gamme e300 ne comprend pas ce qui suit :
	- 1. Les restrictions légales (telles que le type, le poids, la hauteur, la largeur, la charge du véhicule et les restrictions de vitesse)
	- 2. La pente de la route, la hauteur du pont, le poids ou d'autres limite
	- 3. Les zones en travaux ou dangereuses, les routes fermées et les conditions de circulation
	- 4. Les conditions météorologiques
	- 5. Les urgences

Il est de votre responsabilité d'ignorer toute suggestion d'itinéraire dangereux et illégal. Votre jugement et bon sens doit avoir préséance sur toute information qui peut être reçue avec l'utilisation de votre appareil.

## **Précautions d'utilisation**

#### **Précautions d'utilisation de l'appareil**

- N'utilisez pas votre appareil là où il pourrait être exposé à l'eau ou à des conditions de forte humidité.
- N'exposez pas l'appareil à des températures extrêmes, ce qui peut se produire dans un véhicule sous la lumière directe du soleil. Une telle exposition peut raccourcir la durée de vie de l'appareil, endommager le boîtier en plastic et/ou la batterie et augmenter le risque d'explosion. La température de fonctionnement pour l'appareil est de 0° à 40° Celsius.
- Ne soumettez pas votre appareil à des changements de température brusques et importants. Cela peut résulter à de la condensation dans l'appareil qui pourrait endommager votre appareil. En cas de condensation, laissez votre appareil sécher complètement.
- Ne laissez pas l'appareil seul sur le tableau de bord d'une voiture. Lorsque votre véhicule est stationné et que l'appareil n'est pas utilisé, protégez-le du vol et de la chaleur extrême en le stockant dans un emplacement non visible et en dehors de la lumière directe du soleil.
- <span id="page-43-0"></span>• Votre appareil n'est pas un jouet. Ne laissez jamais les enfants jouer avec votre appareil.
- Ne touchez jamais le liquide qui pourrait sortir d'un affichage à cristaux liquides cassé. Le contact avec ce liquide pourrait causer des démangeaisons de la peau. Si le liquide de l'affichage entre en contact avec la peau ou vos vêtements, nettoyez immédiatement avec de l'eau.
- N'augmentez jamais le niveau du son trop fort lors de l'utilisation de l'appareil avec des écouteurs. Un niveau de son excessif peut causer des troubles d'audition.
- N'utilisez jamais le GPS de l'appareil à l' intérieur d'un avion.

#### **Précautions du support de voiture**

- Certains pays interdisent d'installer un appareil électronique sur un quelconque emplacement du tableau de bord d'un véhicule. Assurezvous de vérifier vos lois locales pour les zones d'installation applicables avant d'installer le support de voiture.
- Certains véhicules récents peuvent avoir un écran réflecteur de chaleur intégré dans le pare-brise. Dans certains cas, cela peut gêner la réception du signal GPS. Si vous avez ce problème dans votre véhicule, vous devez acheter une antenne GPS externe. Pour plus d'informations, contactez votre revendeur Acer local.

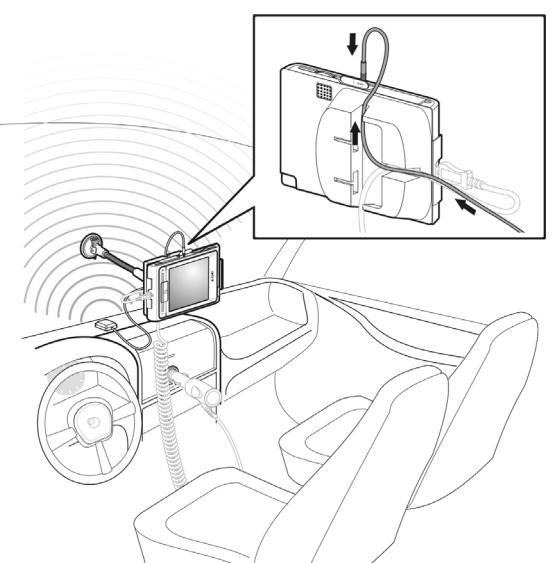

• Le cycle de chauffage et de refroidissement à l'intérieur du véhicule peut parfois réduire l'adhésion de la ventouse. Vérifiez le joint hermétique du support de voiture pour une bonne adhésion à chaque fois que vous utilisez l'unité et réinstallez-le si nécessaire.

- <span id="page-44-0"></span>• Si le support de voiture a du mal à adhérer, nettoyer la ventouse à l'alcool puis réinstallez. Mouiller légèrement la ventouse peut faciliter l'adhésion dans certains cas.
- Pour éviter que des températures extrêmes endommagent le support de voiture, retirez l'unité si la température à l'intérieur de votre véhicule dépasse 60°C.
- La diminution d'humidité et de température la nuit peut diminuer l'adhésion de la ventouse. Pour cette raison, ainsi que pour la sécurité, il est recommandé de retirer le support de voiture et le compagnon de voyage Acer de la gamme e300 de la voiture pendant la nuit.

## <span id="page-45-0"></span>**Précautions de stockage**

- Ne stockez pas votre appareil là où il pourrait être exposé à l'eau ou à des conditions de forte humidité.
- Lorsque l'appareil n'est pas utilisé pendant une longue période de temps, rentrez-le à l'intérieur et stockez-le dans un endroit avec une plage de température de -20° à 60°C.

#### **Accessoires et précautions de réparation**

- Seuls les accessoires agréés Acer doivent être utilisés avec l'appareil. L'utilisation d'accessoires non compatibles peut causer des blessures et endommager l'appareil. L'utilisation d'accessoires non agréés annulera également votre garantie.
- N'essayez jamais de démonter, réparer ou modifier votre appareil. Pour toute réparation, contactez votre revendeur Acer local.

#### **Nettoyage de votre compagnon de voyage Acer de la gamme e300**

- Utilisez un chiffon doux légèrement humide pour nettoyer le boîtier de l'appareil (pas l'écran d'affichage). N'utilisez jamais de solvant organique tel que le benzène ou de diluant pour peinture pour nettoyer votre appareil. L'utilisation de ces solvants peut causer une déformation ou une décoloration.
- Utilisez un chiffon doux, propre et sans peluche pour nettoyer l'écran d'affichage. Des lingettes pour écrans LCD peuvent également être utilisées si nécessaire.

#### **Dépannage de votre compagnon de voyage Acer de la gamme e300**

#### **Recalibrage de l'écran**

Si lors de l'utilisation de votre appareil vous constatez qu'en tapant sur un élément, la réponse appropriée ne suit pas, cela signifie que votre appareil a perdu son calibrage. Recalibrez l'écran.

<span id="page-46-0"></span>Pour recalibrer l'écran :

- 1. Tapez sur « Paramètres » sur le panneau Menu principal.
- 2. Tapez sur « Divers » sur le panneau Système.
- 3. Tapez sur « Calibrage » sur le panneau Divers.
- 4. Suivez les instructions à l'écran.

## **Réinitialisation du compagnon de voyage Acer de la gamme e300**

Il peut être nécessaire d'effectuer une réinitialisation si votre appareil se bloque (c.-à-d. si votre appareil ne répond plus aux boutons à l'écran). Une réinitialisation logicielle permet à votre appareil de recommencer à zéro, similaire à la réinitialisation d'un ordinateur. Ceci redémarre votre appareil et ajuste l'allocation de la mémoire. Tous les enregistrements et entrées sont conservés après une réinitialisation logicielle. Les paramètres GPS sont également conservés.

Pour effectuer une réinitialisation logicielle :

Tenez fermement l'appareil, puis appuyez sur le bouton de réinitialisation logicielle sur le côté droit de votre appareil.

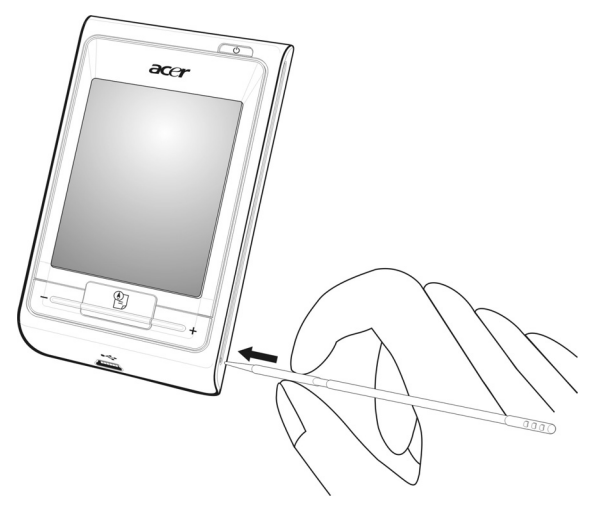

Effectuer une réinitialisation logicielle ne videra pas la mémoire RAM de l'unité.

Pour effectuer une réinitialisation matérielle :

Tenez fermement l'appareil, appuyez et maintenez le bouton d'alimentation, puis appuyez sur le bouton de réinitialisation logicielle sur le côté droit de votre appareil.

Effectuer une réinitialisation matérielle videra la mémoire RAM de l'unité et réinitialisera le GPS de l'unité.

### <span id="page-47-0"></span>**Charger les réglages par défaut de l'usine**

Si des erreurs système se produisent toujours après une réinitialisation logicielle et matérielle de l'appareil, chargez les réglages par défaut de l'usine pour corriger l'erreur. Les réglages par défaut ont été sélectionnés pour optimiser les performances de votre appareil.

Pour charger les paramètres par défaut de l'usine :

- 1. Tapez sur « Paramètres » sur le panneau Menu principal.
- 2. Tapez sur « Divers » sur le panneau Paramètres.
- 3. Tapez sur « Retour aux régl. par défaut usine » sur le panneau Divers.
- 4. Tapez sur « OK » sur la boîte de dialogue.
- 5. Après la réinitialisation usine, reconfigurez les préférences utilisateur de votre appareil.

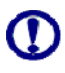

Retourner aux réglages par défaut de l'usine effacera la mémoire RAM, réinitialisera le GPS et effacera toutes les données utilisateur/application sur disque Flash de l'unité. Les données de la carte SD ne seront pas effacées.

## **FAQ**

#### Cette section présente la foire aux questions qui peuvent se poser pendant l'utilisation de votre compagnon de voyage Acer de la gamme e300 et donne des réponses et des solutions simples à ces questions.

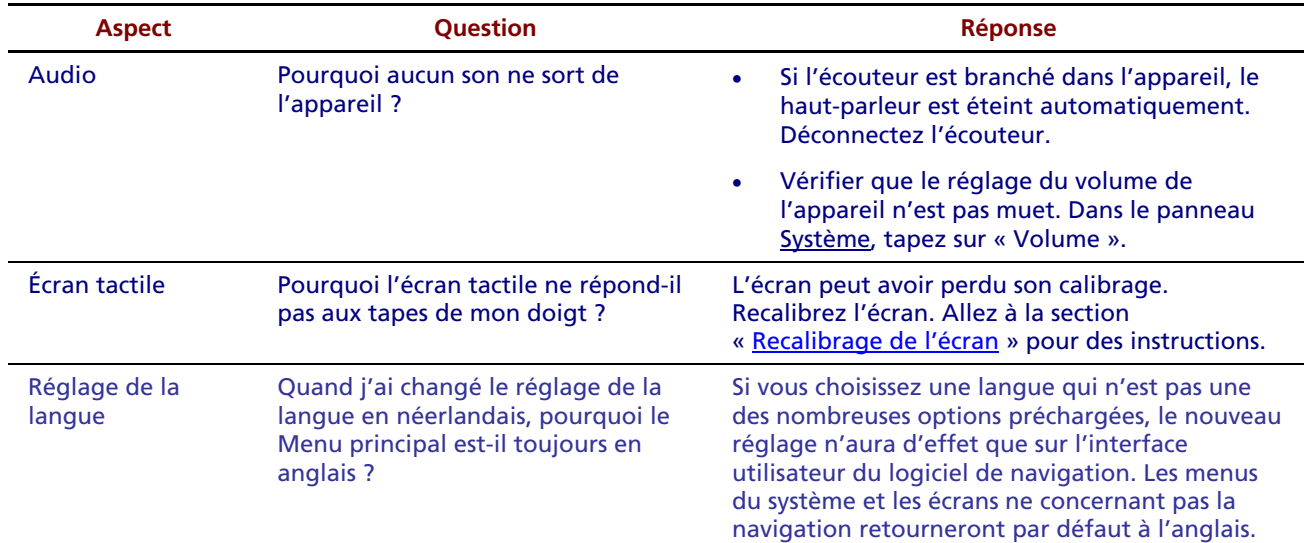

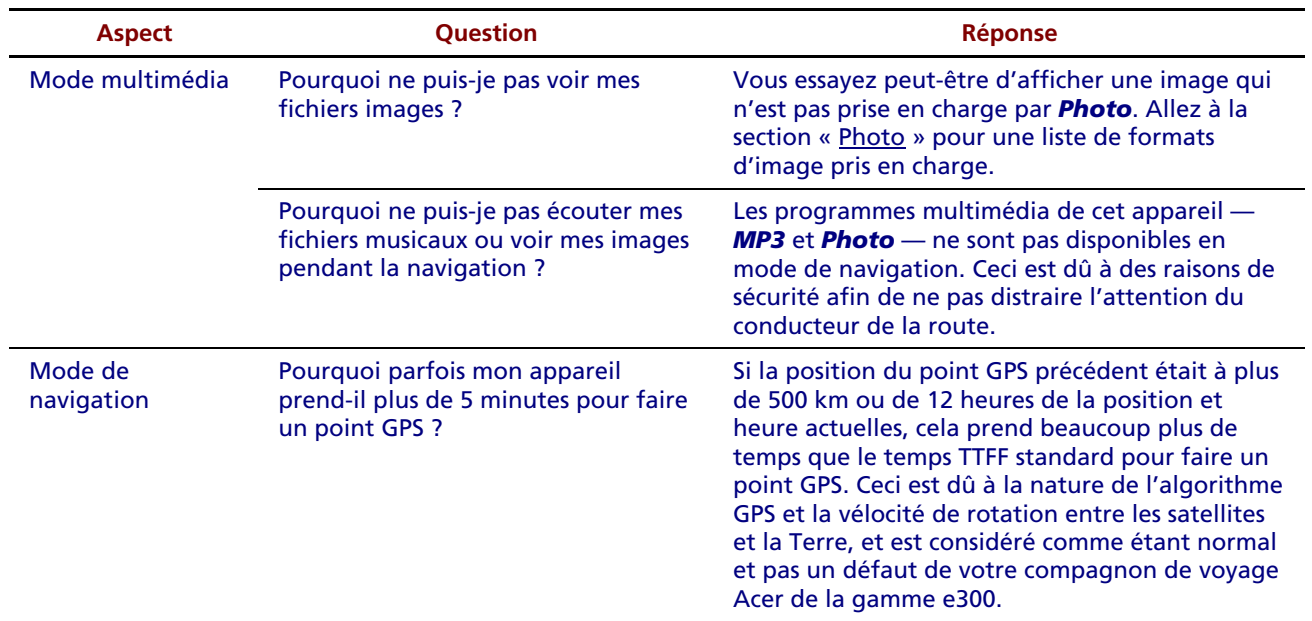

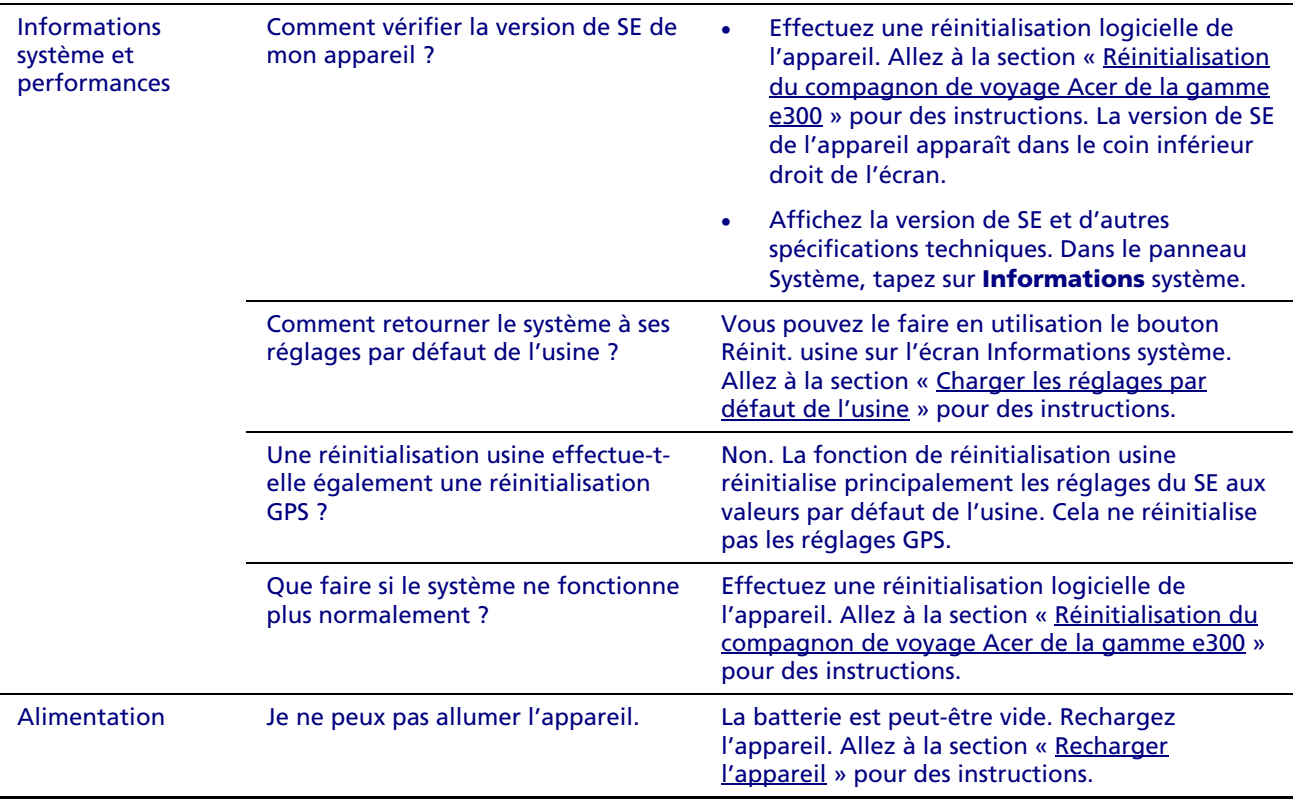

### <span id="page-50-0"></span>**Support client**

#### **Assistance technique**

En cas de problème avec votre compagnon de voyage Acer de la gamme e300, passez d'abord en revue ce qui suit :

- La section « [Dépannage de votre compagnon de voyage Acer de la](#page-50-0)  [gamme e300](#page-50-0) »
- La section « [FAQ](#page-53-0) »
- Le dernier Guide d'utilisation du compagnon de voyage Acer de la gamme e300 sur votre site Web Acer régional. Allez à [http://global.acer.com/support/.](http://global.acer.com/support/)

Si le problème continue, vous aurez besoin d'assistance technique. Consultez le site Web <http://global.acer.com/about/webmaster.htm>pour des informations sur comment et où contacter les centres de service Ace disponibles dans votre région.

#### **Garantie du produit**

Consultez le Livret de garantie du compagnon de voyage Acer de la gamme e300 pour des détails sur la couverture de la garantie de votre compagnon de voyage Acer de la gamme e300.

# **[CHAPITRE](#page-15-0) [7](#page-15-0)**

## <span id="page-51-0"></span>**Spécifications du système**

Ce chapitre donne la liste des fonctionnalités et des spécifications opérationnelles du compagnon de voyage Acer de la gamme e300. **Fonctionnalités matérielles** 

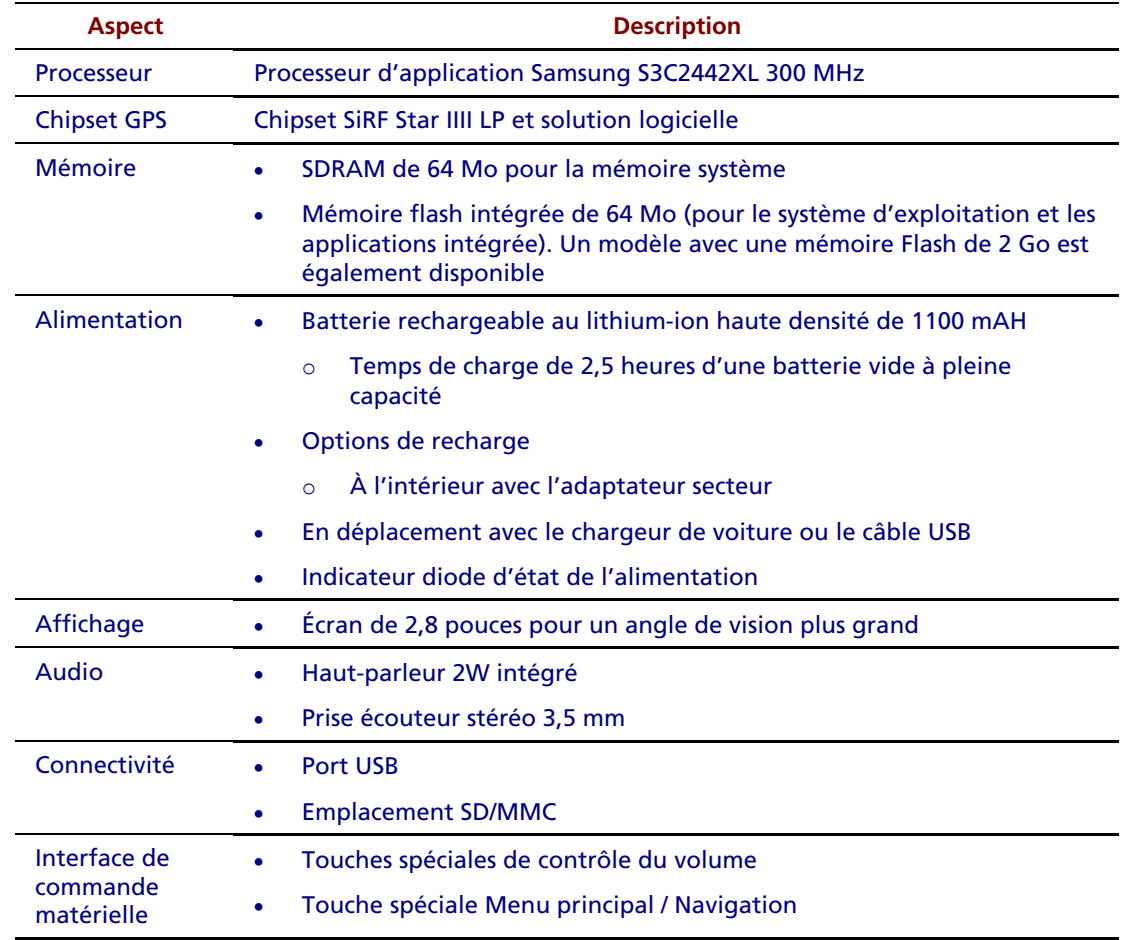

## **Spécifications logicielles**

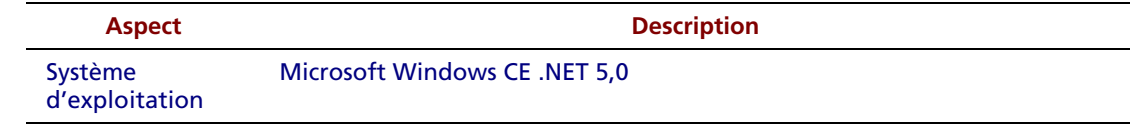

<span id="page-52-0"></span>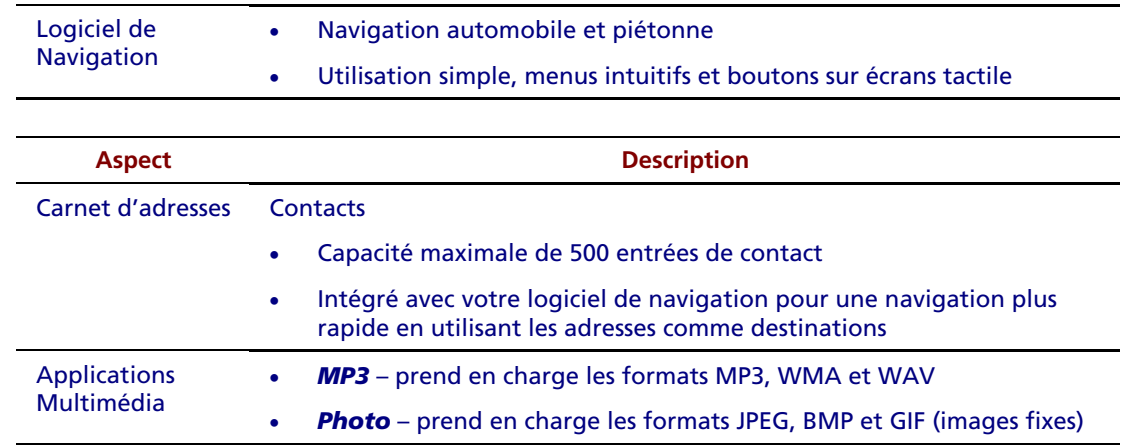

## **Conception et ergonomie**

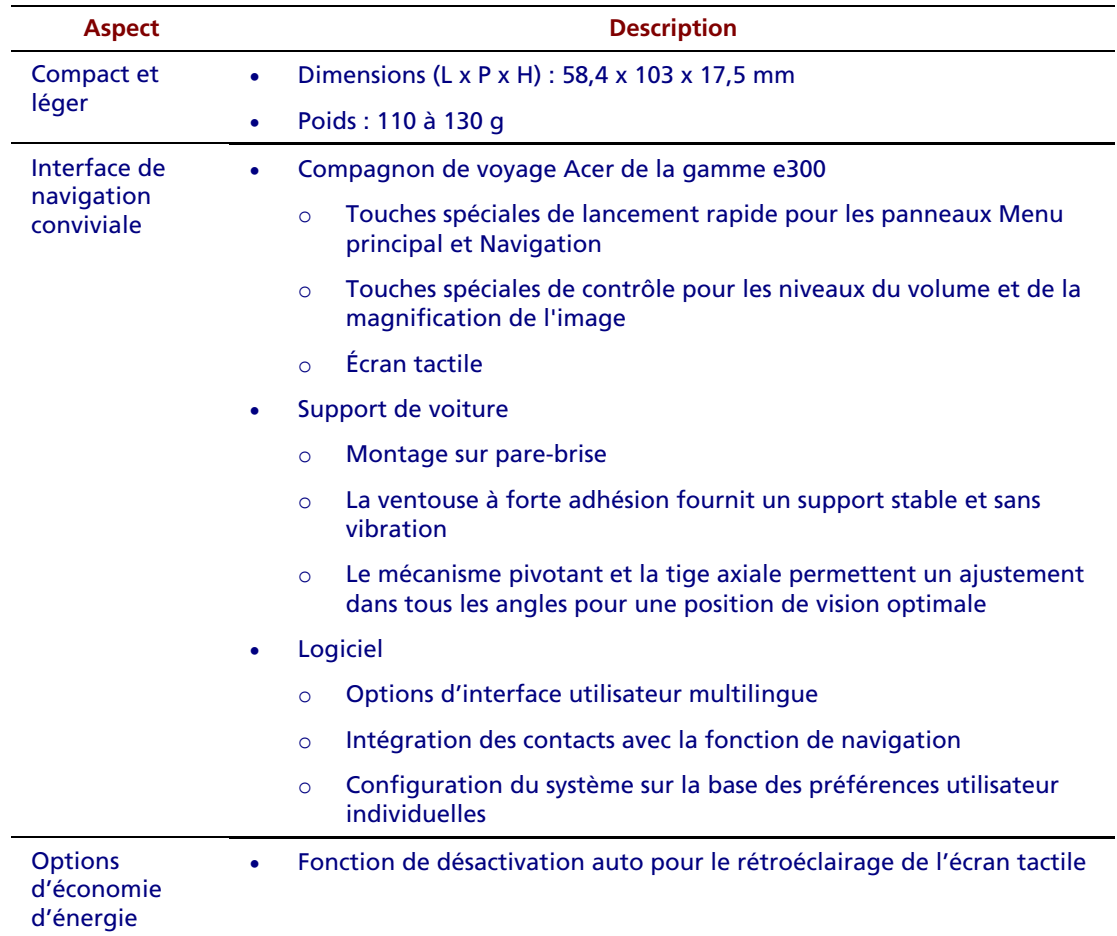

<span id="page-53-0"></span>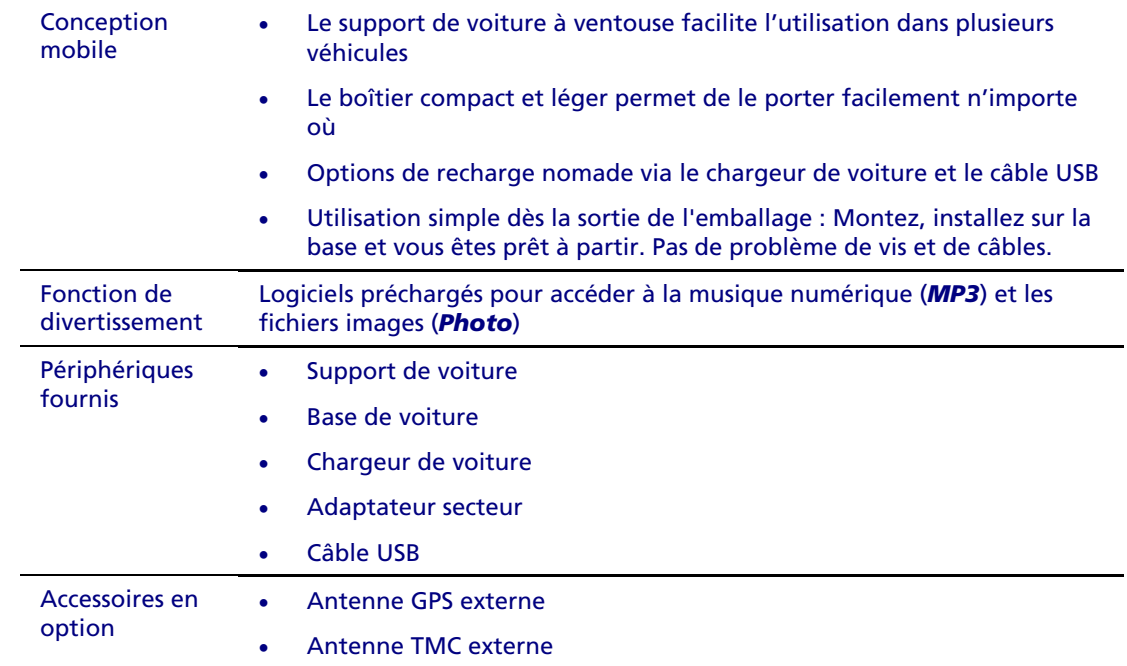

#### **Spécifications environnementales**

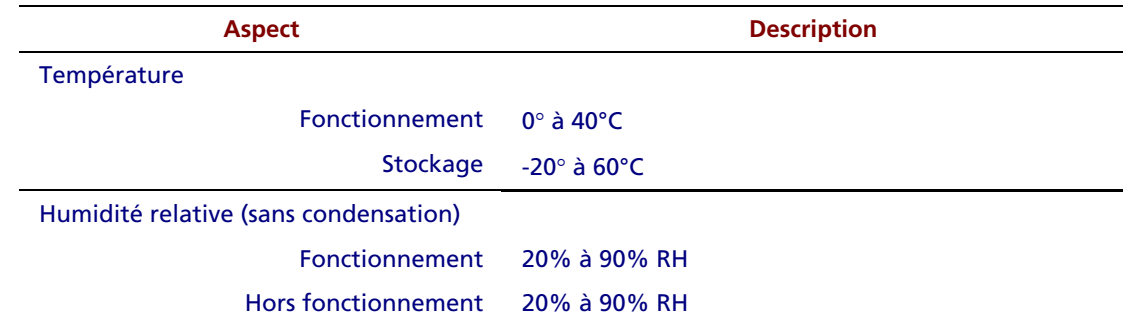

#### **Avis réglementaires et de sécurité**

Cet appareil répond entièrement aux exigences de la marque CE pour l'utilisation dans un environnement résidentiel, commercial ou industriel léger.

Underwriters Laboratories Inc. ("UL") n'a pas testé la performance ou la fiabilité du matériel GPS (système de positionnement global), du système d'exploitation ou d'autres aspects de ce produit. UL n'a testé que les dangers d'incendie de chocs ou de blessures comme décrit dans les standards UL pour la sécurité. La certification UL ne couvre pas la performance ou la fiabilité du matériel GPS et du logiciel d'exploitation GPS. UL NE FOURNIT AUCUNE DÉCLARATION, GARANTIE OU CERTIFICATION DE QUELLE SORTE QUE CE SOIT EN CE QUI CONCERNE LA PERFORMANCE OU LA FIABILITÉ DES FONCTIONS GPS DE CE PRODUIT.

Cette annexe donne la liste des avis généraux de votre APPAREIL DE NAVIGATION PORTABLE.

### **Avis FCC**

Cet appareil a été testé et reconnu conforme aux normes applicables au matériel informatique de Classe B, en vertu de l'article 15 des Réglementations de la FCC. Ces normes visent à fournir aux installations résidantes une protection raisonnable contre les interférences. Cet appareil génère, utilise et peut diffuser des signaux radioélectriques. En outre, s'il n'est pas installé et employé conformément aux instructions, il peut provoquer des interférences nuisibles aux communications radio.

Quoi qu'il en soit, on ne peut pas garantir que des interférences ne se produiront pas dans certaines installations. Si l'appareil est à l'origine de nuisances vis-à-vis de la réception de la radio ou de la télévision, ce que l'on peut déterminer en l'allumant puis en l'éteignant, il est recommandé à l'utilisateur de prendre l'une des mesures suivantes pour tenter de remédier à ces interférences :

Réorientez ou changez l'antenne réceptrice de place.

Éloignez l'appareil du récepteur.

Branchez l'appareil à une prise appartenant à un circuit différent de celui du récepteur.

Consultez le fournisseur ou un technicien radiotélévision expérimenté.

#### **Avis : Câbles blindés**

Des câbles blindés doivent être utilisés pour la connexion avec d'autres appareils informatiques afin de conserver la conformité aux normes FCC.

## **Avis : Appareils périphériques**

Seuls des périphériques (appareils entrée/sortie, terminaux, imprimantes) certifiés comme étant conformes aux limites de la classe B peuvent être connectés à cet appareil. Le fonctionnement avec des périphériques non certifiés causera probablement des nuisances vis-à-vis de la réception de la radio ou de la télévision.

#### **Attention**

Les changements ou modifications qui ne seraient pas expressément approuvés par le fabricant, pourraient faire perdre à l'utilisateur le droit à faire fonctionner l'appareil qui est décerné par la Federal Communications Commission.

## <span id="page-55-0"></span>**Conditions de fonctionnement**

Cet appareil est conforme à l'article 15 des Réglementations de la FCC. Le fonctionnement est subordonné aux deux conditions suivantes : (1) cet appareil ne doit pas provoquer d'interférences nuisibles, et (2) cet appareil doit accepter toute interférence reçue, y compris des interférences qui peuvent provoquer un fonctionnement non désiré.

#### **notice: Canadian users**

This Class B digital apparatus complies with Canadian ICES-003.

#### **Remarque à l'intention des utilisateurs canadiens**

Cet appareil numérique de la classe B est conforme a la norme NMB-003 du Canada.

#### **Déclaration de conformité pour les pays de l'UE.**

Acer déclare par la présente que ce compagnon de voyage Acer de la gamme e300 est conforme aux exigences essentielles et autres dispositions concernées de la Directive 1999/5/EC. (Veuillez visiter http://global.acer.com/products/pda/reg-pda/index.htm pour les documents complets.)

Conforme à la certification réglementaire russe.

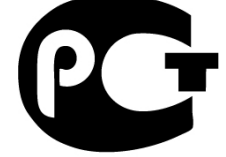

## **ME61**

#### **Consignes de sécurité importantes**

Lisez ces instructions avec attention. Conservez-les pour des références futures.

Conformez-vous aux consignes et avertissements indiqués sur cet appareil.

Débranchez l'alimentation secteur avant tout nettoyage. N'utilisez pas de liquide ou d'aérosol de nettoyage. Utilisez un chiffon, légèrement humecté d'eau pour le nettoyage.

N'utilisez pas cet appareil près d'une source d'eau.

Ne placez pas cet appareil sur un chariot, un support ou une table instables. Si le produit tombait, il pourrait être sérieusement endommagé.

<span id="page-56-0"></span>L'alimentation électrique de l'appareil doit être conforme aux caractéristiques figurant sur l'étiquette d'identification. En cas de doute, consultez votre revendeur ou la compagnie d'électricité appropriée.

Ne placez aucun objet sur le câble d'alimentation et installez l'appareil en dehors des zones de passage.

Lors de l'utilisation éventuelle d'une rallonge, assurez-vous que l'ampérage total des appareils reliés par la rallonge reste dans les limites admises. De même, vérifiez que l'ampérage de tous les appareils reliés à une même prise secteur ne dépasse pas la valeur du fusible.

N'enfoncez jamais d'objets dans les fentes de l'unité centrale car ils pourraient entrer en contact avec des points de voltage ou court-circuiter des éléments, d'où un risque d'incendie ou d'électrocution. Ne renversez jamais de liquide, quel qu'il soit, sur ou dans l'appareil.

N'essayez jamais de réparer vous-même cet appareil : l'ouverture ou la dépose du panneau supérieur vous expose à divers risques, électrocution notamment. L'entretien doit être confié à un spécialiste.

Débranchez l'appareil et adressez-vous au service après-vente dans les cas suivants :

Lorsque le cordon d'alimentation est endommagé ou dénudé.

Un liquide a été renversé dans l'appareil.

Le produit a été exposé à la pluie ou à de l'eau.

L'appareil ne fonctionne pas correctement bien que les consignes d'installation aient été respectées. Effectuez uniquement les réglages indiqués dans les consignes d'installation ; d'autres réglages incorrects risquent de provoquer des dommages nécessitant l'intervention prolongée d'un technicien qualifié.

L'appareil est tombé ou le châssis a été endommagé.

Les performances de l'appareil deviennent irrégulières, indiquant la nécessité du recours au S.A.V.

lE compagnon de voyage Acer de la gamme e300 utilise une batterie au lithium-ion.

Utilisez uniquement une batterie du même type que celle recommandée pour l'appareil dans la liste de spécification. L'utilisation d'une autre batterie peut présenter un risque d'incendie ou d'explosion.

Avertissement ! Une batterie incorrectement manipulée risque d'exploser. Vous ne devez jamais la démonter, ni l'exposer au feu. Placezla hors de portée des enfants et mettez rapidement une batterie usée au rebut.

<span id="page-57-0"></span>Pour éviter le risque de choc électrique imprévu, utilisez l'adaptateur secteur seulement lorsque la prise murale est correctement mise à la terre.

N'utilisez pas votre APPAREIL en faisant de l'exercice.

#### **Déclaration sur les pixels de l'écran LCD**

L'écran LCD est produit avec des techniques de fabrication à haute précision. Néanmoins, certains pixels parfois avoir des ratés ou apparaître comme étant des points noirs ou rouges. Ceci n'a pas d'impact sur l'image enregistrée et ne constitue pas un dysfonctionnement.

#### **Avis réglementaire du périphérique radio**

Remarque : Les informations réglementaires ci-dessous sont pour les modèles avec réseau sans fil et/ou Bluetooth seulement.

#### **Général**

Ce produit est conforme aux standards de fréquence radioélectrique et de sécurité des pays et régions dans lesquels il a été approuvé pour une utilisation sans fil. Selon les configurations, ce produit peut ou non contenir des périphériques de radio sans fil (p.ex. des modules réseau sans fil et/ou Bluetooth). Les informations ci-dessous sont pour les produits avec de tels périphériques.

#### **Union européenne (UE)**

Cet appareil est conforme aux exigences essentielles des Directives du Conseil Européen, des standards et autres documents normatifs de la liste ci-dessous :

73/23/EEC Directive basse tension

EN 60950

89/336/EEC Directive de compatibilité électromagnétique (CEM)

EN 55022

EN 55024

EN 61000-3-2/-3

99/5/EC Directive (R&TTE) concernant les équipements hertziens et les équipements terminaux de télécommunications

Art.3.1a) EN 60950

Art.3.1b) EN 301 489 -1/-17

Art.3.2) EN 300 328-2

## <span id="page-58-0"></span>**Liste de pays concernés**

Les pays membres de l'UE en mai 2004 sont : Allemagne, Autriche, Belgique, Chypre, Danemark, Grèce, Espagne, Estonie, France, Finlande, Hongrie, Irlande, Italie, Lettonie, Lituanie, Luxembourg, Malte, Pays Bas, Pologne, Portugal, Suède et République Slovaque, République Tchèque, Royaume Uni et Slovénie. L'utilisation est permise dans les pays de l'Union européenne, ainsi qu'en Norvège, Suisse, Islande et Liechtenstein. Ce périphérique doit être utilisé en stricte conformité les réglementations et les contraintes du pays d'utilisation. Pour des informations complémentaires, veuillez contacter le bureau local du pays d'utilisation.

### **L'exigence de sécurité RF de la FCC**

La puissance radiée en sortie de la carte réseau sans fil Mini PCI et de la carte Bluetooth est bien inférieure aux limites d'exposition de fréquence radioélectrique de la FCC. Néanmoins, le compagnon de voyage Acer de la gamme e300 doit être utilisé de manière à ce que le potentiel pour le contact humain pendant l'utilisation normale soit minimisé comme suit :

Une installation inappropriée ou une utilisation non autorisée peut être à l'origine de nuisances vis à vis des communications radio. De même, toute altération de l'antenne interne annulera la certification FCC et de votre garantie.

Pour être conforme aux limites d'exposition RF de la FCC, une distance de séparation d'au moins 20 cm (9 pouces) doit être maintenue entre cet appareil et toute autre antenne ou transmetteur.

#### **Canada – Appareils de radiocommunications de faible puissance, exempts de licence (RSS-210)**

Informations communes

Le fonctionnement est subordonné aux deux conditions suivantes :

1. Cet appareil ne doit pas provoquer d'interférences nuisibles, et

2. Cet appareil doit accepter toute interférence y compris les interférences qui peuvent provoquer un fonctionnement non désiré de l'appareil.

Fonctionnement dans la plage 2,4 GHz

Pour prévenir les interférences radioélectriques aux services sous licence, cet appareil est destiné à une utilisation dans un bâtiment et l'installation à l'extérieur des bâtiments est soumise à licence.

### <span id="page-59-0"></span>**Exposition des personnes aux champs RF (RSS-102)**

Le compagnon de voyage Acer de la gamme e300 utilise des antennes intégrées à gain bas qui n'émette pas de champ RF dépassant les limites de Canada Santé pour les populations générales. Consultez le code de sécurité disponible, qui peut être obtenu sur le site Web de Santé Canada : **www.hc-sc.gc.ca/rpb.**

# **[INDEX](#page-15-0)**

<span id="page-60-0"></span>Acer e3XX assistance technique, 50 bases, 21 configuration du système, 37 configuration initiale, 14 contenu de l'emballage, 3 dépannage, 45 FAQ, 48 garantie du produit, 50 informations de sécurité, 41 informations réglementaires, 55 informations système, 40 nettoyage, 45 précautions pour la conduite, 42 préférences utilisateur, 37 principales fonctionnalités, 1 spécifications environnementales, 54 spécifications matérielles, 51 visite guidée du système, 6 ActiveSync configuration pour l'installation, 24 installation, 24 Alimentation affichage de l'état de la batterie, 39 icônes d'état du niveau de la batterie, 25 indicateur d'état (diode), 7 recharge avec le câble USB, 26 recharge avec le chargeur de voiture, 18 audio paramètres système, 38 prise écouteurs, appareil, 9 spécifications, 52 Audio haut-parleur, 8 Base de voiture installation de l'appareil, 17

batterie avertissement de perte des données, 25 icônes d'état, 25 Batterie affichage de l'état, 39 spécifications, 51 Câble USB composants, 13 recharge, 26 Calibrage, 40 Carte de stockage insertion dans l'appareil, 22 retrait de l'appareil, 22 Chargeur de voiture utilisation, 18 Configuration du système date et heure, 40 état de la batterie, 39 icônes de préférences, 37 informations système, 40 langue, 39 panneau Système, 37 présentation, 37 rétroéclairage, 39 volume, 38 **Contacts** présentation, 30 Date du système icône de préférence, 38 réglage, 19 Dépannage recalibrage de l'écran, 45 réinitialisation logicielle, 46 réinitialisation usine, 47 Écran tactile emplacement, 8 spécifications, 52

<span id="page-61-0"></span>utilisation, 28 accessoires compatibles, 45 Écran tactile, rétroéclairage instructions de nettoyage, 45 utilisation, 21 précautions d'utilisation, 42 Emplacement SD/MMC précautions de conduite, 41 emplacement, 9 précautions de stockage, 45 utilisation, 21 and 2012 and 2013 and 2014 and 2014 and 2014 and 2014 and 2014 and 2014 and 2014 and 2014 and Ergonomie Informations système Acer e3XX, 53 écran Divers, 40 dimensions, 53 écran Informations système, 40 fonction de divertissement, 54 icône de préférence, 38 interface de commande logicielle, 53 lnformations systèmes options d'économie d'énergie, 53 pécifications techniques, 51 options mobiles, 54 Interface de commande poids, 53 écran tactile, 28 support de voiture, 53 panneau du Menu principal, 28 FAQ touches spéciales, 27 alimentation, 49 Kit support de voiture audio, 48 composants, 11 écran tactile, 48 installation, 15 informations système, 49 rappels d'installation, 15 mode de navigation, 48 Langue du système mode multimédia, 48 performances du système, 49 réglage de la langue, 48 icône de préférence, 38 Fichiers images langues préchargées, 39 affichage, 34 langues supplémentaires, 39 Fichiers musicaux M3 lecture, 31 mode aléatoire:, 33 Fonctionnement de base mode de répétition:, 33 interface de commande, 27 Manette interface matérielle, 21 limite, 30, 47 Fuseau horaire du système met de la mondition de Mémoire icône de préférence, 38 mémoire flash, 51 réglage, 19 MÉMOIRE SYSTÈME, 51 Haut-parleur, 8 Menu principal Heure du système icônes, 28 icône de préférence, 38 Mode aléatoire, 33 réglage, 19 Mode de navigation Humidité FAQ, 48 hors fonctionnement, 54 précautions de conduite, 41 Informations de sécurité Mode de répétition, 33

chargement de langues supplémentaires, 40 formats pris en charge, 34 réglage par défaut du système, 19 formats pris en charge, 31 fonctionnalités du programme:, 31 fonctionnement, 54 limites de la base de données GPS, 42 Mode diaporama, 36 **Précautions de conduite, 41** Mode miniatures, 34 **August 2018** Préférences utilisateur Mode multimédia alimentation, 39 FAQ, 48 date et heure, 40 présentation, 31 langue, 39 utilisation de Photo, 34 panneau Système, 37 utilisation du MP3, 31 de la propondit de la propondition de la propondition de la propondition de la propondi Mode plein écran, 34 volume, 38 MP3 Prise écouteurs formats pris en charge par le appareil, 9 programme, 31 Procédures de configration ouverture des fichiers, 32 présentation, 14 ouverture du programme, 32 Procédures de configuration volume de lecture du programme, 33 allumer l'appareil, 18 Options d'économie d'énergie calibrage de l'appareil, 18 rétroéclairage des touches spéciales, déballage, 3 39 installation du kit de support de Panneau arrière, 7 voiture, 15 Panneau avant, 7 préférences, 19 Panneau droit, 10 Panneau droit, 10 Procédures matérielles Panneau gauche, 10 and the state of the emplacement SD/MMC, 21 Panneau Système recharger la batterie, 25 alimentation, 39 rétroéclairage de l'écran tactile, 21 date et heure, 40 Processeur, 51 Divers, 40 Recharge informations système, 40 avec le câble USB, 26 langue, 39 avec le chargeur de voiture, 18 préférences, 37 volume, 38 Photo **Réinitialisation du système** changer l'orientation de l'image, 35 réinitialisation logicielle, 46 changer le niveau de magnification réinitialisation usine, 47 du programme, 35 Réinitialisation logicielle fonctionnalités du programme:, 34 bouton, 10 mode diaporama, 36 effectuer, 46 mode miniatures, 34 Réinitialisation matérielle mode plein écran, 34 effectuer, 47 ouverture du programme, 34 Rétroéclairage panoramique des images, 35 écran tactile, 21 Port USB touches spéciales, 39 emplacement, 9 Spécifications du système Précautions d'utilisation dimensions physiques, 53 Acer e3XX, 42 environnement, 54 support de voiture, 43 ergonomie, 53

temps, batterie vide à pleine capacité, 25

<span id="page-63-0"></span>informations réglementaires, 55 Touches spéciales logiciel, 52 matériel, 51 Spécifications environnementales activer le rétroéclairage, 39 humidité, 54 **panneau de Navigation, 8** panneau de Navigation, 8 température, 54 utilisation, 27 Spécifications logicielles and a morte de la Zoom arrière, 8 carnet d'adresses, 52 Zoom avant, 8 multimédia, 53 Visite guidée des périphériques navigation, 52 câble USB, 13 système d'exploitation, 52 chargeurs, 12 Spécifications matérielles support de voiture, 11 affichage, 52 Visite guidée du système audio, 52 panneau arrière, 7 batterie, 51 panneau avant, 7 chipset GPS, 51 panneau droit, 10 interface de commande, 52 panneau gauche, 10 mémoire flash, 51 vue inférieure, 9 options de connectivité, 52 vue supérieure, 9 processeur, 51 Volume Support de voiture activer les sons de tape, 39 composants, 11 définir le niveau du volume, 38 dépannage, 44 Vue inférieure, 9 ergonomie, 53 Vue supérieure, 9 interdiction légale, 15  $\blacksquare$  Zoom arrière, touche spéciale obstruction du signal GPS, 15, 24 emplacement, 8 précautions d'utilisation, 43 utilisation dans Photo, 35 system configuration and a series are zoom avant, touche spéciale divers, 40 emplacement, 8 Température utilisation dans Photo, 35 stockage, 54

activer le minuteur de désactivation auto du rétroéclairage, 39